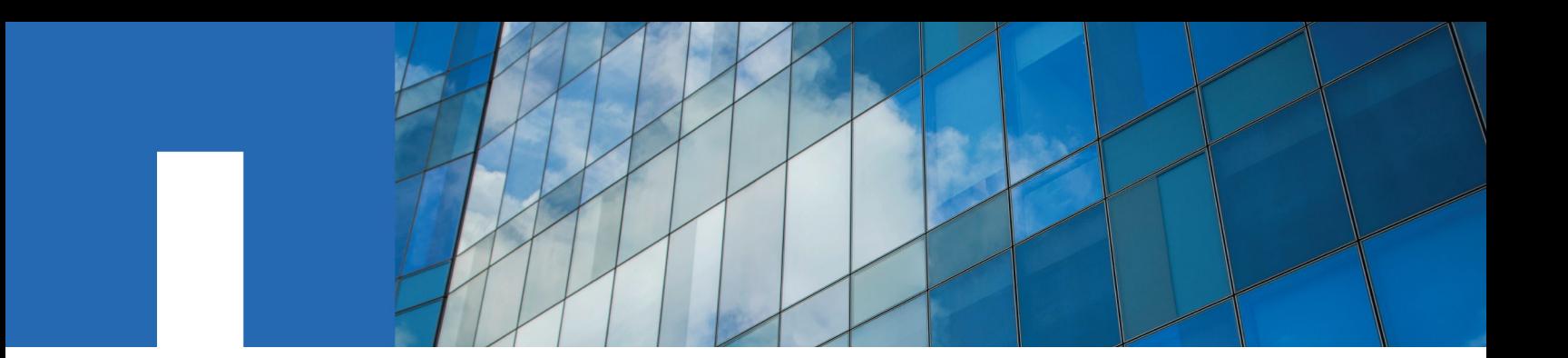

**ONTAP***®* **9**

# **NetApp***®* **Encryption Power Guide**

June 2017 | 215-11633-E0 doccomments@netapp.com

Updated for ONTAP 9.2

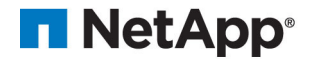

# **Contents**

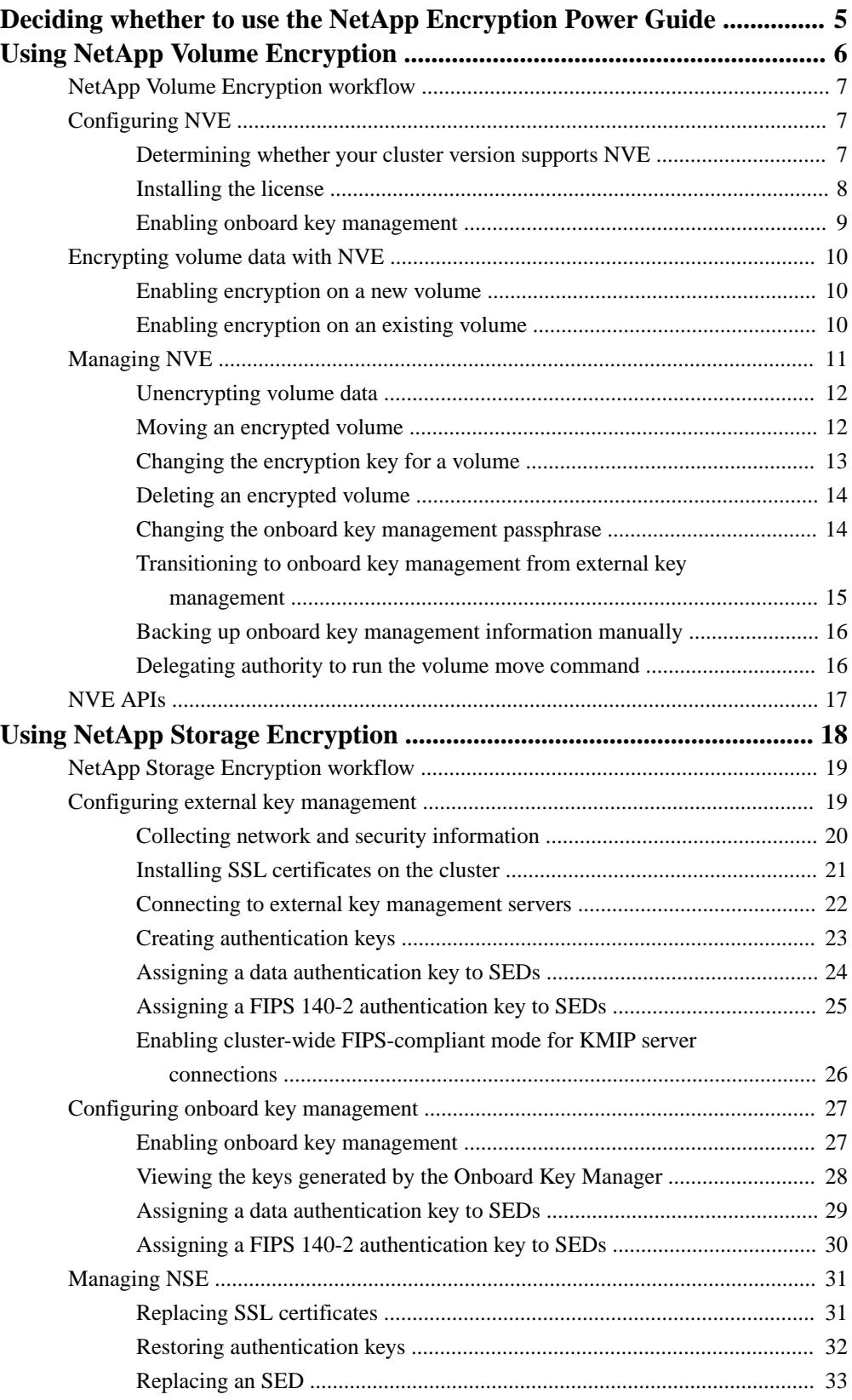

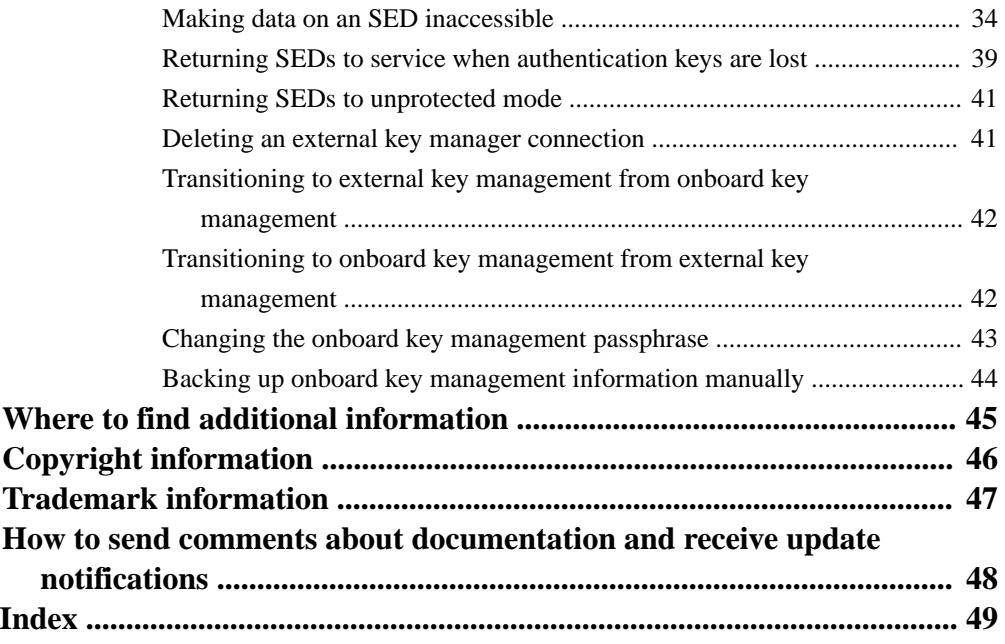

## <span id="page-4-0"></span>**Deciding whether to use the NetApp Encryption Power Guide**

*NetApp offers both software- and hardware-based encryption technologies for ensuring that data at rest cannot be read if the storage medium is repurposed, returned, misplaced, or stolen.*

- *Software-based NetApp Volume Encryption (NVE) supports data encryption one volume at a time.*
- *Hardware-based NetApp Storage Encryption (NSE) supports full-disk encryption (FDE).*

*You should use this guide if you want to work with encryption in the following way:*

- *You want to use best practices, not explore every available option.*
- *You do not want to read a lot of conceptual background.*
- *You want to use the ONTAP command-line interface (CLI), not OnCommand System Manager or an automated scripting tool. The encyption technologies are not supported by System Manager.*

*If this guide is not suitable for your situation, you should see the following documentation instead:*

- *• [ONTAP 9 commands](http://docs.netapp.com/ontap-9/topic/com.netapp.doc.dot-cm-cmpr/GUID-5CB10C70-AC11-41C0-8C16-B4D0DF916E9B.html)*
- *• [NetApp Documentation: OnCommand Workflow Automation \(current releases\)](http://mysupport.netapp.com/documentation/productlibrary/index.html?productID=61550)*

# <span id="page-5-0"></span>**Using NetApp Volume Encryption**

*NetApp Volume Encryption (NVE) is a software-based technology for encrypting data at rest one volume at a time. An encryption key accessible only to the storage system ensures that volume data cannot be read if the underlying device is repurposed, returned, misplaced, or stolen.*

## **Understanding NVE**

*Both data, including Snapshot copies, and metadata are encrypted. Access to the data is given by a unique XTS-AES-256 key, one per volume. An Onboard Key Manager secures the keys on the same system with your data.*

*You can enable encryption on an existing volume (using the* volume move *command) or on a new volume (using the* volume create *command). NVE supports the full range of storage efficiency features, including deduplication and compression.*

*You can use NVE on any type of aggregate (HDD, SSD, hybrid, array LUN), with any RAID type, and in any supported ONTAP implementation, including ONTAP Select. You can also use NVE with NetApp Storage Encryption (NSE) to "double encrypt" data on NSE drives, provided that you use the NSE Onboard Key Manager option.*

## **Support details**

*The following table shows NVE support details.*

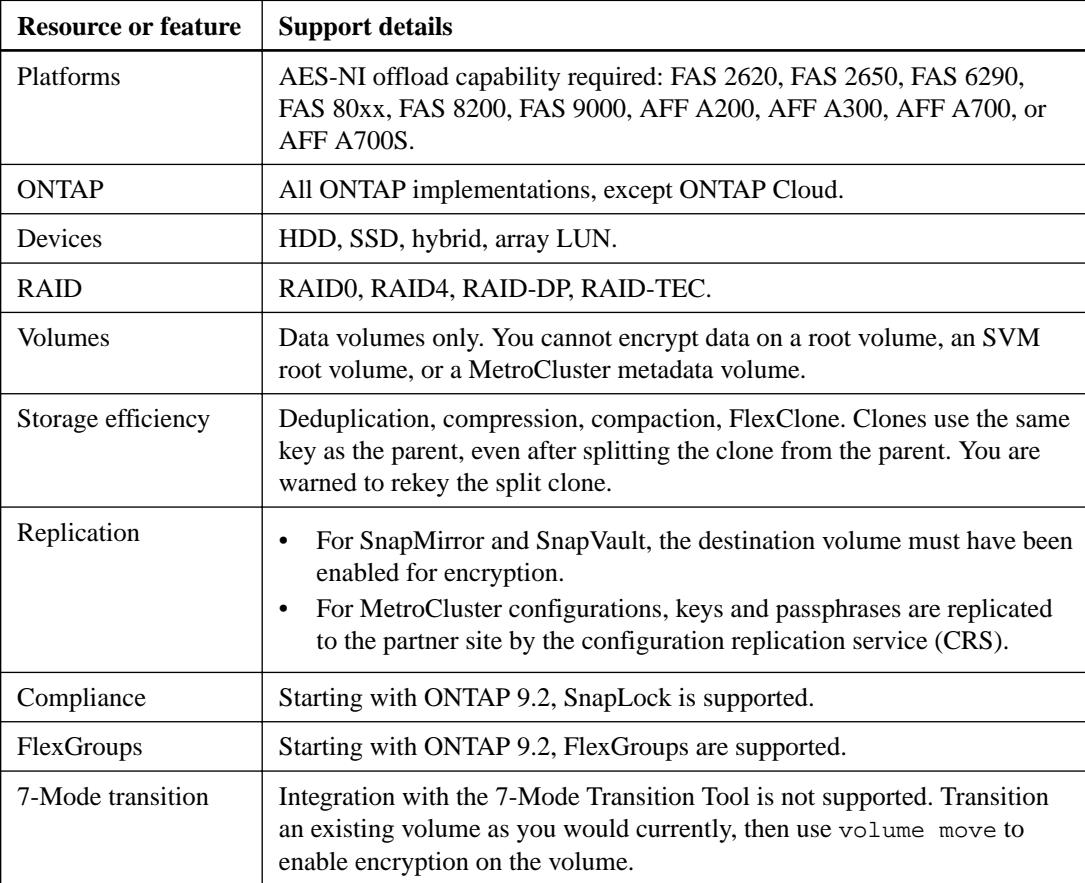

## <span id="page-6-0"></span>**NetApp Volume Encryption workflow**

*You must install the NVE license and enable onboard key management before you can enable volume encryption. You can enable encryption on a new volume or on an existing volume.*

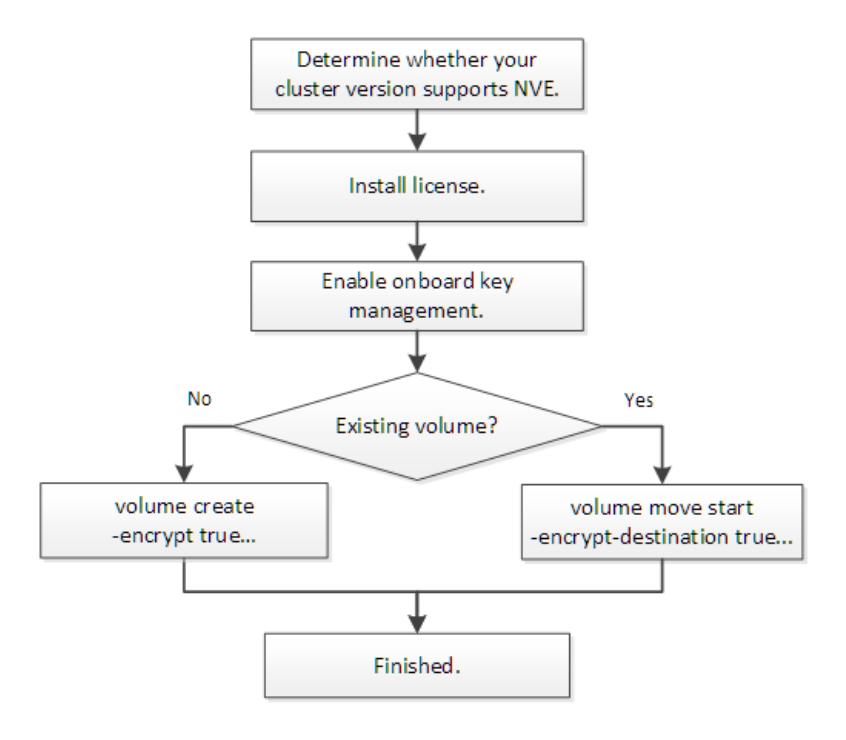

## **Configuring NVE**

*You must install the NVE license and enable onboard key management before you can encrypt data with NVE. Before installing the license, you should determine whether your ONTAP version supports NVE.*

## **Steps**

- **1.** *Determining whether your cluster version supports NVE on page 7*
- **2.** *[Installing the license](#page-7-0) on page 8*
- **3.** *[Enabling onboard key management](#page-8-0) on page 9*

## **Determining whether your cluster version supports NVE**

*You should determine whether your cluster version supports NVE before you install the license. You can use the* version *command to determine the cluster version.*

## **About this task**

*The cluster version is the lowest version of ONTAP running on any node in the cluster.*

## **Step**

**1.** *Determine whether your cluster version supports NVE:*

**version -v**

<span id="page-7-0"></span>*NVE is not supported if the command output displays the text "no-DARE" (for "no Data At Rest Encryption").*

## **Example**

The following command determines whether NVE is supported on **cluster1**.

```
cluster1::> version -v
NetApp Release 9.1.0: Tue May 10 19:30:23 UTC 2016 <1no-DARE>
```
*The text "1no-DARE" in the command output indicates that NVE is not supported on your cluster version.*

## **Installing the license**

*An NVE license entitles you to use the feature on all nodes in the cluster. You must install the license before you can encrypt data with NVE.*

## **Before you begin**

*You must be a cluster administrator to perform this task.*

## **About this task**

*You should have received the NVE license key from your sales representative.*

## **Steps**

**1.** *Install the NVE license for a node:*

**system license add -license-code** *license\_key*

## **Example**

*The following command installs the license with the key* **AAAAAAAAAAAAAAAAAAAAAAAAAAAA***.*

cluster1::> system license add -license-code AAAAAAAAAAAAAAAAAAAAAAAAAAAA

**2.** *Verify that the license is installed by displaying all the licenses on the cluster:*

#### **system license show**

*For complete command syntax, see the man page for the command.*

## **Example**

*The following command displays all the licenses on* **cluster1***:*

```
cluster1::> system license show
```
*The NVE license package name is "VE".*

## <span id="page-8-0"></span>**Enabling onboard key management**

*The Onboard Key Manager secures the keys that the cluster uses to access encrypted data. You must enable Onboard Key Manager on each cluster that accesses an encrypted volume or a self-encrypting disk (SED).*

## **Before you begin**

*• If you are using NSE with an external key management (KMIP) server, you must have deleted the external key manager database.*

*[Transitioning to onboard key management from external key management](#page-41-0) on page 42*

*• You must be a cluster administrator to perform this task.*

## **About this task**

*You must run this command each time you add a node to the cluster.*

## **Steps**

**1.** *Start the key manager setup wizard:*

**security key-manager setup**

#### **Example**

The following command starts the key manager setup wizard on **cluster1**:

```
cluster1::> security key-manager setup
Welcome to the key manager setup wizard, which will lead you through
the steps to add boot information.
Enter the following commands at any time
"help" or "?" if you want to have a question clarified,
"back" if you want to change your answers to previous questions, and
"exit" if you want to quit the key manager setup wizard. Any changes
you made before typing "exit" will be applied.
Restart the key manager setup wizard with "security key-manager
setup". To accept a default or omit a question, do not enter a value.
Would you like to use onboard key-management? {yes, no} [yes]: 
Enter the cluster-wide passphrase: <32..256 UTF8 characters long text>
Reenter the cluster-wide passphrase: <32..256 UTF8 characters long text>
```
- **2.** *Enter* yes *at the prompt to configure onboard key management.*
- **3.** *Enter a passphrase between 32 and 256 characters at the passphrase prompt.*
- **4.** *Re-enter the passphrase at the passphrase confirmation prompt.*

#### **After you finish**

*Copy the passphrase to a secure location outside the storage system for future use.*

*All key management information is automatically backed up to the replicated database (RDB) for the cluster. You should also back up the information manually for use in case of a disaster.*

## **Related tasks**

*[Backing up onboard key management information manually](#page-15-0) on page 16*

## <span id="page-9-0"></span>**Encrypting volume data with NVE**

*You can enable encryption on a new volume or on an existing volume. You must have installed the NVE license and enabled onboard key management before you can enable volume encryption.*

## **Choices**

- *Enabling encryption on a new volume on page 10*
- *Enabling encryption on an existing volume on page 10*

## **Enabling encryption on a new volume**

*You can use the* volume create *command to enable encryption on a new volume.*

#### **About this task**

*Starting with ONTAP 9.2, you can enable encryption on a SnapLock volume.*

#### **Steps**

**1.** *Create a new volume and enable encryption on the volume:*

**volume create -vserver** *SVM\_name* **-volume** *volume\_name* **-aggregate** *aggregate\_name* **-encrypt true**

*For complete command syntax, see the man page for the command.*

#### **Example**

*The following command creates a volume named* **vol1** *on* **aggr1** *and enables encryption on the volume:*

```
cluster1::> volume create -vserver vs1 -volume vol1 -aggregate aggr1 -
encrypt true
```
*The Onboard Key Manager creates an encryption key for the volume. Any data you put on the volume is encrypted.*

**2.** *Verify that the volume is enabled for encryption:*

**volume show -is-encrypted true**

*For complete command syntax, see the man page for the command.*

## **Example**

The following command displays the encrypted volumes on **cluster1**:

cluster1::> volume show -is-encrypted true

## **Enabling encryption on an existing volume**

*You can use the* volume move start *command to enable encryption on an existing volume. You can use the same aggregate or a different aggregate.*

## **Before you begin**

*You must be a cluster administrator to perform this task, or an SVM administrator to whom the cluster administrator has delegated authority.*

<span id="page-10-0"></span>*[Delegating authority to run the volume move command](#page-15-0) on page 16*

## **About this task**

*Starting with ONTAP 9.2, you can enable encryption on a SnapLock volume.*

## **Steps**

**1.** *Move an existing volume and enable encryption on the volume:*

**volume move start -vserver** *SVM\_name* **-volume** *volume\_name* **-destinationaggregate** *aggregate\_name* **-encrypt-destination true|false**

*For complete command syntax, see the man page for the command.*

#### **Example**

*The following command moves an existing volume named* **vol1** *to the destination aggregate* **aggr2** *and enables encryption on the volume:*

```
cluster1::> volume move start -vserver vs1 -volume vol1 -aggregate 
aggr2 -encrypt-destination true
```
*The Onboard Key Manager creates an encryption key for the volume. The data on the volume is encrypted.*

**2.** *Verify that the volume is enabled for encryption:*

**volume show -is-encrypted true**

*For complete command syntax, see the man page for the command.*

## **Example**

*The following command displays the encrypted volumes on* **cluster1***:*

cluster1::> volume show -is-encrypted true

## **Managing NVE**

*You can unencrypt volume data, move an encrypted volume, rekey an encrypted volume, and delete an encrypted volume. You can change the key management passphrase, and back up key management information (including encrypted keys) manually.*

## **Choices**

- *[Unencrypting volume data](#page-11-0) on page 12*
- *[Moving an encrypted volume](#page-11-0) on page 12*
- [Changing the encryption key for a volume](#page-12-0) on page 13
- *[Deleting an encrypted volume](#page-13-0) on page 14*
- *[Changing the onboard key management passphrase](#page-13-0) on page 14*
- *[Transitioning to onboard key management from external key management](#page-14-0) on page 15*
- *[Backing up onboard key management information manually](#page-15-0) on page 16*
- *[Delegating authority to run the volume move command](#page-15-0) on page 16*

## <span id="page-11-0"></span>**Unencrypting volume data**

*You can use the* volume move start *command to unencrypt volume data.*

#### **Before you begin**

*You must be a cluster administrator to perform this task, or an SVM administrator to whom the cluster administrator has delegated authority.*

*[Delegating authority to run the volume move command](#page-15-0) on page 16*

#### **Steps**

**1.** *Move an existing volume and unencrypt the data on the volume:*

**volume move start -vserver** *SVM\_name* **-volume** *volume\_name* **-destinationaggregate** *aggregate\_name* **-encrypt-destination false**

*For complete command syntax, see the man page for the command.*

## **Example**

*The following command moves an existing volume named* **vol1** *to the destination aggregate* **aggr3** *and unencrypts the data on the volume:*

```
cluster1::> volume move start -vserver vs1 -volume vol1 -aggregate 
aggr3 -encrypt-destination false
```
*The Onboard Key Manager deletes the encryption key for the volume. The data on the volume is unencrypted.*

**2.** *Verify that the volume is disabled for encryption:*

**volume show -encryption**

*For complete command syntax, see the man page for the command.*

#### **Example**

*The following command displays whether volumes on* **cluster1** *are encrypted:*

```
cluster1::> volume show -encryption
```
## **Moving an encrypted volume**

*You can use the* volume move start *command to move an encrypted volume. The moved volume can reside on the same aggregate or a different aggregate.*

#### **Before you begin**

*You must be a cluster administrator to perform this task, or an SVM administrator to whom the cluster administrator has delegated authority.*

*[Delegating authority to run the volume move command](#page-15-0) on page 16*

## **About this task**

*The* -encrypt-destination *option for* volume move start *defaults to true for encrypted volumes. Requiring you to specify explicitly that you do not want the destination volume to be encrypted ensures that you do not inadvertently unencrypt the data on the volume.*

#### <span id="page-12-0"></span>**Steps**

**1.** *Move an existing volume and leave the data on the volume encrypted:*

**volume move start -vserver** *SVM\_name* **-volume** *volume\_name* **-destinationaggregate** *aggregate\_name*

*For complete command syntax, see the man page for the command.*

## **Example**

*The following command moves an existing volume named* **vol1** *to the destination aggregate* **aggr3** *and leaves the data on the volume encrypted:*

```
cluster1::> volume move start -vserver vs1 -volume vol1 -destination-
aggregate aggr3
```
**2.** *Verify that the volume is enabled for encryption:*

#### **volume show -is-encrypted true**

*For complete command syntax, see the man page for the command.*

#### **Example**

*The following command displays the encrypted volumes on* **cluster1***:*

cluster1::> volume show -is-encrypted true

## **Changing the encryption key for a volume**

*It is a security best practice to change the encryption key for a volume periodically. You can use the* volume move start *command to change the encryption key. The moved volume can reside on the same aggregate or a different aggregate.*

#### **Before you begin**

*You must be a cluster administrator to perform this task, or an SVM administrator to whom the cluster administrator has delegated authority.*

*[Delegating authority to run the volume move command](#page-15-0) on page 16*

## **Steps**

**1.** *Move an existing volume and change the encryption key:*

```
volume move start -vserver SVM_name -volume volume_name -destination-
aggregate aggregate_name -generate-destination-key true
```
*For complete command syntax, see the man page for the command.*

#### **Example**

*The following command moves an existing volume named* **vol1** *to the destination aggregate* **aggr2** *and changes the encryption key:*

```
cluster1::> volume move start -vserver vs1 -volume vol1 -destination-
aggregate aggr2 -generate-destination-key true
```
*The Onboard Key Manager creates a new encryption key for the volume. The data on the volume remains encrypted.*

<span id="page-13-0"></span>**2.** *Verify that the volume is enabled for encryption:*

## **volume show -is-encrypted true**

*For complete command syntax, see the man page for the command.*

#### **Example**

*The following command displays the encrypted volumes on* **cluster1***:*

cluster1::> volume show -is-encrypted true

## **Deleting an encrypted volume**

*You can use the* volume delete *command to delete an encrypted volume.*

## **Before you begin**

- *You must be a cluster administrator to perform this task, or an SVM administrator to whom the cluster administrator has delegated authority. [Delegating authority to run the volume move command](#page-15-0) on page 16*
- *The volume must be offline.*

#### **Step**

**1.** *Delete an encrypted volume:*

```
volume delete -vserver SVM_name -volume volume_name
```
*For complete command syntax, see the man page for the command.*

## **Example**

*The following command deletes an encrypted volume named* **vol1***:*

cluster1::> volume delete -vserver vs1 -volume vol1

*Enter* yes *when you are prompted to confirm deletion.*

*The Onboard Key Manager deletes the encryption key for the volume after 24 hours.*

## **After you finish**

*You can use the* volume recovery-queue *command to recover a deleted volume during the retention period after issuing the* volume delete *command:*

**volume recovery-queue** *SVM\_name* **-volume** *volume\_name*

*[How to use the Volume Recovery feature](https://kb.netapp.com/support/index?page=content&id=1014958)*

## **Changing the onboard key management passphrase**

*It is a security best practice to change the onboard key management passphrase periodically. You can use the* security key-manager update-passphrase *command to change the onboard key management passphrase.*

### **Before you begin**

*• You must be a cluster administrator to perform this task.*

<span id="page-14-0"></span>*• Advanced privileges are required for this task.*

### **Steps**

**1.** *Change to advanced privilege level:*

**set -privilege advanced**

**2.** *Change the onboard key management passphrase:*

```
security key-manager update-passphrase
```
## **Example**

The following command lets you change the key management passphrase for **cluster1**:

```
cluster1::> security key-manager update-passphrase
Warning: This command will reconfigure the cluster passphrase for
onboard key-management. 
Do you want to continue? \{y|n\}:
Enter current passphrase: <32..256 UTF8 characters long text>
Enter new passphrase: <32..256 UTF8 characters long text>
Reenter the new passphrase: <32..256 UTF8 characters long text>
```
- **3.** *Enter* **y** *at the prompt to change the onboard key management passphrase.*
- **4.** *Enter the current passphrase at the current passphrase prompt.*
- **5.** *Enter the new passphrase at the new passphrase prompt.*
- **6.** *Reenter the new passphrase at the passphrase confirmation prompt.*

## **After you finish**

*You should copy the onboard key management passphrase to a secure location outside the storage system for future use.*

*You should back up key management information manually whenever you change the onboard key management passphrase.*

*[Backing up onboard key management information manually](#page-15-0) on page 16*

## **Transitioning to onboard key management from external key management**

*If you are using NSE with external key management and want to switch to NVE, or if you are using NSE with external key management and want to switch to NSE with onboard key management, you must delete the external key management configuration before you can enable onboard key management.*

## **Before you begin**

- *You must have reset the authentication keys of all NSE disks to MSID (0x0). [Returning SEDs to unprotected mode](#page-40-0) on page 41*
- *You must have deleted all external key manager connections. [Deleting an external key manager connection](#page-40-0) on page 41*
- *You must be a cluster administrator to perform this task.*

## **Step**

**1.** *Delete the external key management configuration for a cluster:*

```
security key-manager delete-kmip-config
```
<span id="page-15-0"></span>The following command deletes the external key management configuration for *cluster1*:

```
cluster1::> security key-manager delete-kmip-config
```
## **Backing up onboard key management information manually**

*You should back up onboard key management information manually whenever you change the Onboard Key Manager passphrase. You can use the* security key-manager backup show *command to display the key management backup information for the cluster. You can then copy the backup information to a secure location outside the storage system.*

## **Before you begin**

*You must be a cluster administrator to perform this task.*

## **About this task**

*All key management information is automatically backed up to the replicated database (RDB) for the cluster. You should also back up key management information manually for use in case of a disaster.*

### **Step**

**1.** *Display the key management backup information for the cluster:*

**security key-manager backup show**

#### **Example**

The following command displays the key management backup information for *cluster1* in a *hex dump:*

```
security key-manager backup show
----BEGIN BACKUP--
cb5101eab69b7d832287d16b2a02debe
d6f9b7798979c2d70a3c2ac231873a00
d9994b44c61160de3ae02250fb8e7803
90989a7ebf7a3ed8c89f8073dde3c558
6effff9497f7666cc990c3398f86df3e
7ecf4ca826736ecd1a761b102184861b
....
----END BACKUP-----
```
#### **After you finish**

*You should copy the backup information to a secure location outside the storage system for use in case of a disaster.*

## **Delegating authority to run the volume move command**

*You can use the* volume move *command to encrypt an existing volume, move an encrypted volume, or unencrypt a volume. Cluster administrators can run* volume move *command themselves, or they can delegate the authority to run the command to SVM administrators.*

## **About this task**

*By default, SVM administrators are assigned the* **vsadmin** *role, which does not include the authority to move volumes. You must assign the* **vsadmin-volume** *role to SVM administrators to enable them to run the* volume move *command.*

## <span id="page-16-0"></span>**Step**

**1.** *Delegate authority to run the* volume move *command:*

**security login modify -vserver** *SVM\_name* **-user-or-group-name** *user\_or\_group\_name* **-application** *application* **-authmethod** *authentication\_method* **-role vsadmin-volume**

*For complete command syntax, see the man page for the command.*

## **Example**

The following command grants the SVM administrator authority to run the volume move *command.*

```
cluster1::>security login modify -vserver engData -user-or-group-name 
SVM-admin -application ssh -authmethod domain -role vsadmin-volume
```
## **NVE APIs**

*You can use Zephyr APIs to integrate with NVE functionality in scripts or workflow automation. The APIs use XML messaging over HTTP, HTTPS, and Windows DCE/RPC.*

## **security-key-manager-backup-get**

*Display the Onboard Key Manager backup information.*

#### **security-key-manager-delete-keys**

*Delete the Onboard Key Manager configuration.*

## **security-key-manager-delete-kmip-config**

*Delete an external key manager configuration.*

## **security-key-manager-key-get-iter**

*Display the IDs for the NSE authentication key, the NSE FIPS authentication key, and the SVM key encryption key. Each node should show the same sets of keys.*

## **security-key-manager-setup**

*Enable the Onboard Key Manager.*

## **security-key-manager-update-passphrase**

*Change the passphrase for the Onboard Key Manager.*

## **volume-create**

*Create a volume and enable encryption on the volume.*

## **volume-move-start**

*Move a volume and enable encryption on the volume. Also used to move an encrypted volume and unencrypt a volume.*

# <span id="page-17-0"></span>**Using NetApp Storage Encryption**

*NetApp Storage Encryption (NSE) supports "self-encrypting" disks (SEDs) that encrypt data as it is written. The data cannot be read without an encryption key stored on the disk. The encryption key, in turn, is accessible only to an authenticated node.*

## **Understanding NSE**

*On an I/O request, a node authenticates itself to an SED using an authentication key retrieved from an external key management server or Onboard Key Manager:*

- *The external key management server is a third-party system in your storage environment that serves authentication keys to nodes using the Key Management Interoperability Protocol (KMIP).*
- *The Onboard Key Manager is a built-in tool that serves authentication keys to nodes from the same storage system as your data.*

*NSE supports self-encrypting HDDs and SSDs. You can use NetApp Volume Encryption with NSE to "double encrypt" data on NSE drives, provided that you use the Onboard Key Manager.*

## **When to use KMIP servers**

*Although it is less expensive and typically more convenient to use the onboard key manager, you should set up KMIP servers if any of the following are true:*

- *Your encryption key management solution must comply with Federal Information Processing Standards (FIPS) 140-2 or the OASIS KMIP standard.*
- *You need a multi-cluster solution. KMIP servers support multiple clusters with centralized management of encryption keys.*
- *Your business requires the added security of storing authentication keys on a system or in a location different from the data.*

*KMIP servers stores authentication keys separately from your data.*

## **Support details**

*The following table shows important NSE support details. See the Interoperability Matrix for the latest information about supported KMIP servers, storage systems, and disk shelves.*

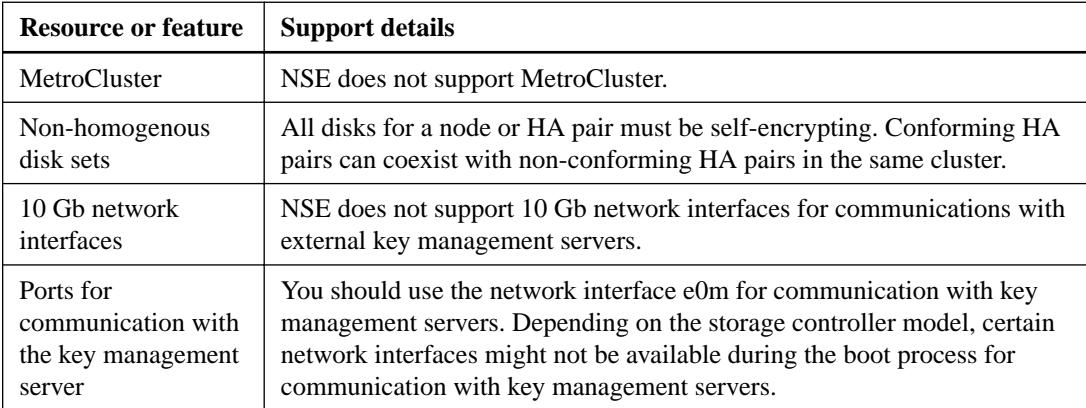

## **Related information**

*[NetApp Interoperability Matrix Tool](http://mysupport.netapp.com/matrix)*

## <span id="page-18-0"></span>**NetApp Storage Encryption workflow**

*You must configure key management services before the cluster can authenticate itself to the SED. You can use an external key management server or an onboard key manager.*

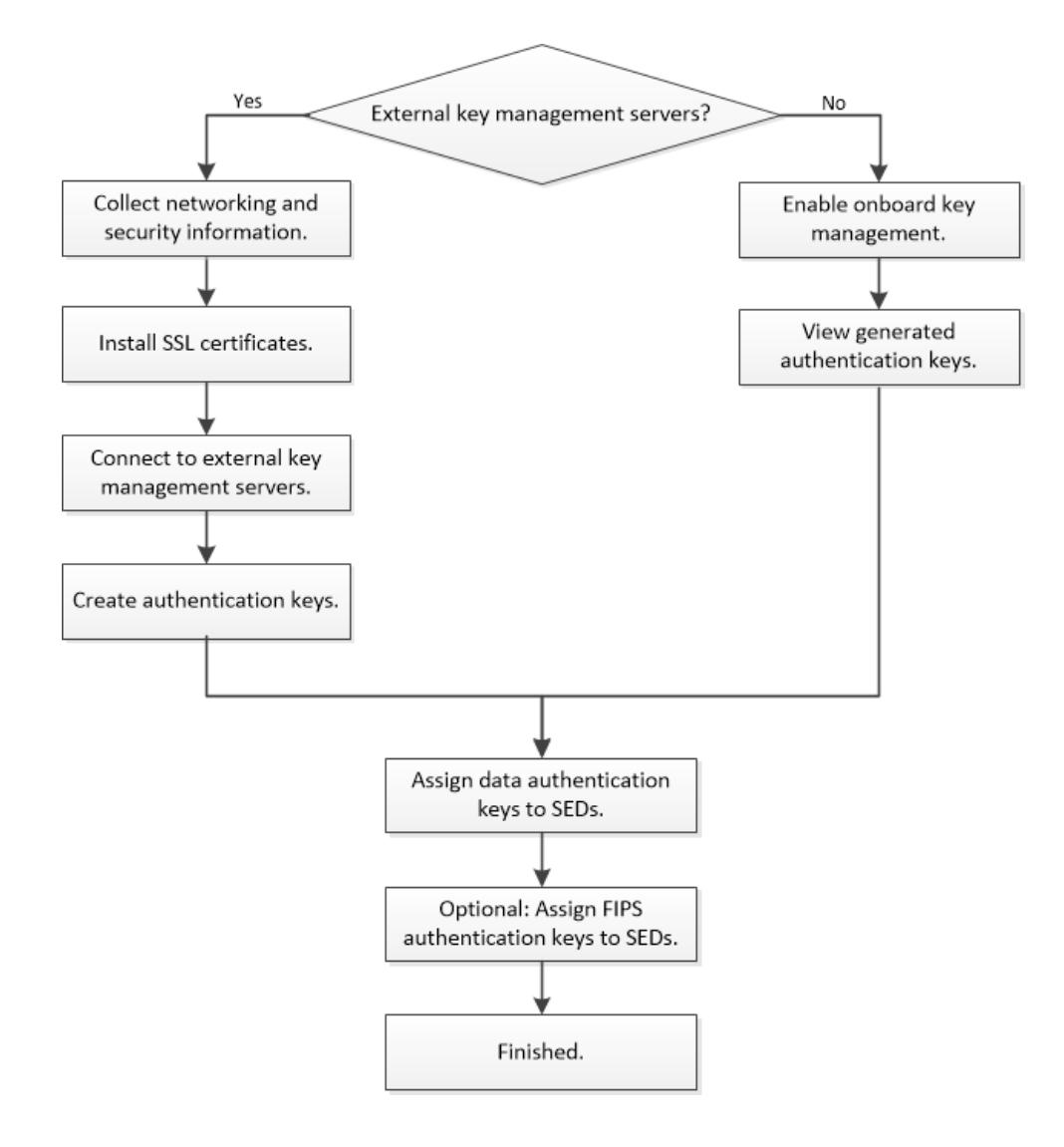

## **Configuring external key management**

*You can use external key management servers to authenticate cluster nodes to an SED. An external key management server is a third-party system in your storage environment that serves authentication keys to nodes using the Key Management Interoperability Protocol (KMIP).*

## **Steps**

- **1.** *[Collecting network and security information](#page-19-0) on page 20*
- **2.** *[Installing SSL certificates on the cluster](#page-20-0) on page 21*
- **3.** *[Connecting to external key management servers](#page-21-0) on page 22*
- **4.** *[Creating authentication keys](#page-22-0) on page 23*
- <span id="page-19-0"></span>**5.** *[Assigning a data authentication key to SEDs](#page-23-0) on page 24*
- **6.** *[Assigning a FIPS 140-2 authentication key to SEDs](#page-24-0) on page 25*
- **7.** *[Enabling cluster-wide FIPS-compliant mode for KMIP server connections](#page-25-0) on page 26*

## **Collecting network and security information**

*You should fill out the network and security configuration worksheet before enabling external key management.*

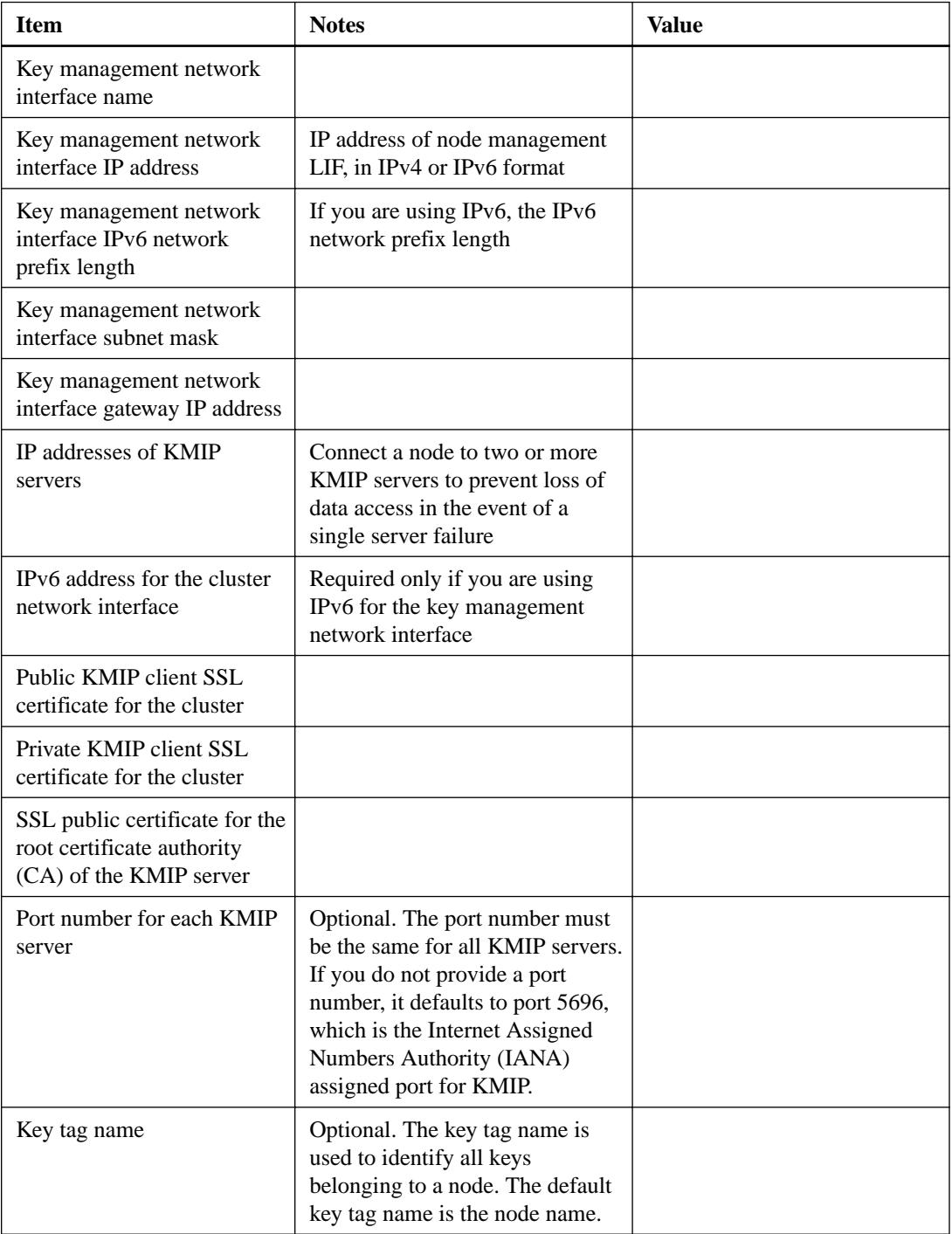

## <span id="page-20-0"></span>**Related information**

*[NetApp Technical Report 3954: NetApp Technical Report 3954: NetApp Storage Encryption](http://www.netapp.com/us/media/tr-3954.pdf) [Preinstallation Requirements and Procedures for IBM Tivoli Lifetime Key Manager](http://www.netapp.com/us/media/tr-3954.pdf) [NetApp Technical Report 4074: NetApp Technical Report 4074: NetApp Storage Encryption](http://www.netapp.com/us/media/tr-4074.pdf) [Preinstallation Requirements and Procedures for SafeNet KeySecure](http://www.netapp.com/us/media/tr-4074.pdf)*

## **Installing SSL certificates on the cluster**

*The cluster and KMIP server use KMIP SSL certificates to verify each other's identity and establish an SSL connection. Before configuring the SSL connection with the KMIP server, you must install the KMIP client SSL certificates for the cluster, and the SSL public certificate for the root certificate authority (CA) of the KMIP server.*

## **Before you begin**

- The time must be synchronized on the server creating the certificates, the KMIP server, and the *cluster.*
- *You must have obtained the public SSL KMIP client certificate (*client.pem*) for the cluster.*
- *You must have obtained the private SSL KMIP client certificate (*client\_private.pem*) for the cluster.*

*The SSL KMIP client certificate must not be password-protected.*

*• You must have obtained the SSL public certificate for the root certificate authority (CA) (*key\_management\_server\_ipaddress\_CA.pem*) of the KMIP server.*

**Note:** *You can install the client and server certificates on the KMIP server before or after installing the certificates on the cluster.*

## **About this task**

*In an HA pair, both nodes must use the same public and private KMIP SSL certificates. If you connect multiple HA pairs to the same KMIP server, all nodes in the HA pairs must use the same public and private KMIP SSL certificates.*

## **Steps**

**1.** *Install the SSL KMIP client certificates for the cluster:*

**security certificate install -vserver** *admin\_svm\_name* **-type client subtype kmip-cert**

*You are prompted to enter the SSL KMIP public and private certificates.*

## **Example**

**cluster1::> security certificate install -vserver svm1 -type client subtype kmip-cert**

**2.** *Install the SSL public certificate for the root certificate authority (CA) of the KMIP server:*

**security certificate install -vserver** *admin\_svm\_name* **-type server-ca subtype kmip-cert -kmip-server-ip** *kmip\_server\_ipaddress*

*If you are using the same root CA for multiple KMIP servers with IPv4 addresses, enter the subnet address that covers all KMIP server IP addresses. If the servers are on different networks, you can use the subnet address 0.0.0.0 as a wildcard.*

*If your KMIP servers use IPv6 addresses, you must use a separate root CA for each one.*

*You can connect up to four servers.*

<span id="page-21-0"></span>*If your KMIP server IP addresses are 20.1.1.1, 20.1.1.2, and 20.1.1.3, and they all use the same root CA, add them at the same time by using the subnet address 20.1.0.0 instead:*

**cluster1::> security certificate install -vserver svm1 -type server-ca subtype kmip-cert -kmip-server-ip 20.1.0.0**

## **Connecting to external key management servers**

*A node authenticates itself to an SED using an authentication key retrieved from the KMIP server. You can connect up to four KMIP servers to the node. A minimum of two servers is recommended for redundancy and disaster recovery.*

## **Before you begin**

- *All disks in the node or HA pair must be self-encrypting. See the Interoperability Matrix for disks that support NSE.*
- *The KMIP SSL client and server certificates must have been installed.*
- *You must be a cluster administrator to perform this task.*

## **About this task**

*Each node in an HA pair must be able to access the other's disks in the event of a takeover. For that reason, you should configure key manager connectivity for each node in the pair.*

## **Steps**

**1.** *Configure key manager connectivity for a node:*

**security key-manager setup -node** *node*

node *defaults to the current node.*

*The key manager setup wizard opens.*

- **2.** *Enter the information you specified in the configuration worksheet:*
	- *Select* no *when prompted to use onboard key management.*
	- *Enter* e0m *as the network interface.*
	- *Enter the IP address of the node management LIF, in IPv4 or IPv6 format.*

## **Example**

```
clusterl::> security key-manager setup
Would you like to configure onboard key-management? {yes, no} [no]:
Would you like to use KMIP server configuration? {yes, no} [yes]:
Enter the TCP port number for KMIP server [5696]:
Enter the network interface [e0c]:
Would you like to configure an IPv4 address? {yes, no} [yes]:
Enter the IP address: [20.1.1.1]:
Enter the netmask: [255.255.1.1]:
Enter the gateway: [20.1.1.5]:
Would you like to configure an IPv6 address? {yes, no} [no]:
```
- **3.** *Repeat these steps for the partner node.*
- **4.** *Add an additional KMIP server for redundancy:*

**security key-manager add -address** *key\_management\_server\_ipaddress*

```
clusterl::> security key-manager add -address 20.1.1.2
```
**5.** *Verify that all configured KMIP servers are connected:*

**security key-manager show -status**

*For complete command syntax, see the man page.*

## **Example**

cluster1::> security key-manager show -status

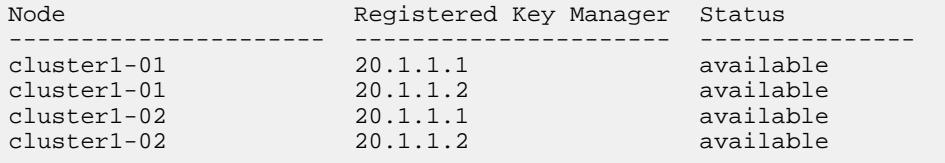

### **Related information**

*[ONTAP 9 commands](http://docs.netapp.com/ontap-9/topic/com.netapp.doc.dot-cm-cmpr/GUID-5CB10C70-AC11-41C0-8C16-B4D0DF916E9B.html) [NetApp Interoperability Matrix Tool](http://mysupport.netapp.com/matrix)*

## **Creating authentication keys**

*You can use the* security key-manager create-key *command to create the authentication keys for a node and store them on the configured KMIP servers.*

#### **Before you begin**

*You must be a cluster administrator to perform this task.*

## **About this task**

*If your security setup requires you to use different keys for data authentication and FIPS 140-2 authentication, you should create a separate key for each. If that is not the case, you can use the same authentication key for FIPS compliance that you use for data access.*

*When you create an authentication key for a node, the system automatically "restores" the key from the KMIP server and "pushes" it to its partner node. Each node can then use the same key to access its own disks and to access its partner's disks in case of a takeover.*

- *This command is not supported when onboard key management is enabled.*
- *You receive a warning if the configured key management servers are already storing more than 128 authentication keys.*

*You can use the key management server software to delete any unused keys, then run the command again.*

## **Steps**

**1.** *Create the authentication key that the current node and its partner will use to access storage:*

**security key-manager create-key**

*For complete command syntax, see the man page for the command.*

**Note:** *The key ID displayed in the output is an identifier used to refer to the authentication key. It is not the actual authentication key or the data encryption key.*

```
cluster1::> security key-manager create-key 
    (security key-manager create-key)
Verifying requirements...
Node: cluster1-01
Creating authentication key...
Authentication key creation successful.
Key ID: 
F1CB30AFF1CB30B00101000000000000A68B167F92DD54196297159B5968923C
Node: cluster1-01
```

```
Key manager restore operation initialized.
Successfully restored key information.
```

```
Node: cluster1-02
Key manager restore operation initialized.
Successfully restored key information.
```
**2.** *Verify that the authentication keys have been created:*

#### **security key-manager query**

*For complete command syntax, see the man page.*

## **Example**

```
cluster1::> security key-manager query
   (security key-manager query)
           Node: cluster1-01 
  Key Manager: 20.1.1.1
          Count: 1
Key Tag Key ID Restored
------------- ---------------------------------------------------------------- --------
cluster1-01 F1CB30AFF1CB30B00101000000000000A68B167F92DD54196297159B5968923C yes
            Node: cluster1-02
  Key Manager: 20.1.1.1
          Count: 1
Key Tag Key ID Restored Restored and American Control of the Second Control of the Restored Restored American Control of the American Control of the American Control of the American Control of the American Control of the A
------------- ---------------------------------------------------------------- --------
cluster1-02 F1CB30AFF1CB30B00101000000000000A68B167F92DD54196297159B5968923C yes
```
## **Related information**

*[ONTAP 9 commands](http://docs.netapp.com/ontap-9/topic/com.netapp.doc.dot-cm-cmpr/GUID-5CB10C70-AC11-41C0-8C16-B4D0DF916E9B.html)*

## **Assigning a data authentication key to SEDs**

*You can use the* storage encryption disk modify *command to assign a data authentication key to an SED. Cluster nodes use this key to access data on the SED.*

#### **Before you begin**

*You must be a cluster administrator to perform this task.*

## **About this task**

*An SED is protected from unauthorized access only if the authentication key ID for the node is set to a value other than the SED's default manufacturer secure ID (MSID), which the system evaluates to 0x0. When you assign an authentication key to an SED, the system changes the authentication key ID for the node to a non-MSID value.*

#### <span id="page-24-0"></span>**Steps**

**1.** *Assign a data authentication key to SEDs:*

**storage encryption disk modify -disk** *disk\_ID* **-data-key-id** *key\_ID*

*For complete command syntax, see the man page for the command.*

**Note:** *You can use the* security key-manager query *command to view key IDs.*

## **Example**

```
cluster1::> storage encryption disk modify -disk 0.10.* -data-key-id 
F1CB30AFF1CB30B00101000000000000A68B167F92DD54196297159B5968923C
Info: Starting modify on 14 disks.
       View the status of the operation by using the
       storage encryption disk show-status command.
```
**2.** *Verify that the authentication keys have been assigned:*

**storage encryption disk show**

*For complete command syntax, see the man page.*

#### **Example**

```
cluster1::> storage encryption disk show
Disk Mode Data Key ID
----- ---- ---------------------------------------------------------------- 
0.0.0 data F1CB30AFF1CB30B00101000000000000A68B167F92DD54196297159B5968923C 
0.0.1 data F1CB30AFF1CB30B00101000000000000A68B167F92DD54196297159B5968923C 
[...]
```
#### **Related information**

*[ONTAP 9 commands](http://docs.netapp.com/ontap-9/topic/com.netapp.doc.dot-cm-cmpr/GUID-5CB10C70-AC11-41C0-8C16-B4D0DF916E9B.html)*

## **Assigning a FIPS 140-2 authentication key to SEDs**

*You can use the* storage encryption disk modify *command with the* -fips-key-id *option to assign a FIPS 140-2 authentication key to an SED. Cluster nodes use this key for SED operations other than data access, such as allowing firmware downloads.*

#### **Before you begin**

*The drive firmware must support FIPS 140-2 compliance. The Interoperability Matrix contains information about supported drive firmware versions.*

## **About this task**

*Your security setup may require you to use different keys for data authentication and FIPS 140-2 authentication. If that is not the case, you can use the same authentication key for FIPS compliance that you use for data access.*

#### **Steps**

**1.** *Assign a FIPS 140-2 authentication key to SEDs:*

## **storage encryption disk modify -disk** *disk\_id* **-fips-key-id** *fips\_authentication\_key\_id*

*You can use the* security key-manager query *command to view key IDs.*

```
cluster1::> storage encryption disk modify -disk 2.10.* -fips-key-id 
6A1E21D80000000001000000000000005A1FB4EE8F62FD6D8AE6754C9019F35A 
Info: Starting modify on 14 disks.
       View the status of the operation by using the
       storage encryption disk show-status command.
```
**2.** *Verify that the authentication key has been assigned:*

**storage encryption disk show -fips**

*For complete command syntax, see the man page.*

## **Example**

```
cluster1::> storage encryption disk show -fips
      Mode FIPS-Compliance Key ID
------ ---- ----------------------------------------------------------------
2.10.0 full 6A1E21D80000000001000000000000005A1FB4EE8F62FD6D8AE6754C9019F35A 
2.10.1 full 6A1E21D80000000001000000000000005A1FB4EE8F62FD6D8AE6754C9019F35A 
[...]
```
## **Related information**

*[ONTAP 9 commands](http://docs.netapp.com/ontap-9/topic/com.netapp.doc.dot-cm-cmpr/GUID-5CB10C70-AC11-41C0-8C16-B4D0DF916E9B.html) [NetApp Interoperability Matrix Tool](http://mysupport.netapp.com/matrix)*

## **Enabling cluster-wide FIPS-compliant mode for KMIP server connections**

*You can use the* security config modify *command with the -*is-fips-enabled *option to enable cluster-wide FIPS-compliant mode for data in flight. Doing so forces the cluster to use OpenSSL in FIPS mode with TLS connections to KMIP servers.*

## **Before you begin**

*All KMIP servers must support TLSv1.2. The system requires TLSv1.2 to complete the connection to the KMIP server when cluster-wide FIPS-compliant mode is enabled.*

#### **About this task**

*When you enable cluster-wide FIPS-compliant mode, the cluster will automatically select only TLS protocols. Cluster-wide FIPS-compliant mode is disabled by default.*

*You must reboot cluster nodes manually after modifying the cluster-wide security configuration.*

## **Steps**

**1.** *Verify that TLSv1.2 is supported:*

**security config show -supported-protocols**

*For complete command syntax, see the man page.*

### **Example**

```
cluster1::> security config show<br>Cluster
                                                   Cluster Security<br>Supported Ciphers Config Ready
Interface FIPS Mode Supported Protocols
--------- ---------- ----------------------- ----------------- ----------------
SSL false TLSv1.2, TLSv1.1, TLSv1 ALL:!LOW: yes
                                                    !aNULL:!EXP:
 !eNULL
```
<span id="page-26-0"></span>**2.** *Enable cluster-wide FIPS-compliant mode:*

**security config modify -is-fips-enabled true -interface SSL**

*For complete command syntax, see the man page.*

- **3.** *Reboot cluster nodes manually.*
- **4.** *Verify that cluster-wide FIPS-compliant mode is enabled:*

**security config show**

## **Example**

```
cluster1::> security config show
                                                Cluster Security<br>Supported Ciphers Config Ready
Interface FIPS Mode Supported Protocols
--------- ---------- ----------------------- ----------------- ----------------
                    TLSv1.2, TLSv1.1 ALL:!LOW: yes
                                                  !aNULL:!EXP:
                                                  !eNULL:!RC4
```
## **Related information**

*[ONTAP 9 commands](http://docs.netapp.com/ontap-9/topic/com.netapp.doc.dot-cm-cmpr/GUID-5CB10C70-AC11-41C0-8C16-B4D0DF916E9B.html)*

## **Configuring onboard key management**

*You can use the Onboard Key Manager to authenticate cluster nodes to an SED. The Onboard Key Manager is a built-in tool that serves authentication keys to nodes from the same storage system as your data.*

#### **Steps**

- **1.** *Enabling onboard key management on page 27*
- **2.** *[Viewing the keys generated by the Onboard Key Manager](#page-27-0) on page 28*
- **3.** *[Assigning a data authentication key to SEDs](#page-28-0) on page 29*
- **4.** *[Assigning a FIPS 140-2 authentication key to SEDs](#page-29-0) on page 30*

## **Enabling onboard key management**

*The Onboard Key Manager secures the keys that the cluster uses to access encrypted data. You must enable Onboard Key Manager on each cluster that accesses an encrypted volume or a self-encrypting disk (SED).*

## **Before you begin**

*• If you are using NSE with an external key management (KMIP) server, you must have deleted the external key manager database.*

*[Transitioning to onboard key management from external key management](#page-41-0) on page 42*

*• You must be a cluster administrator to perform this task.*

## **About this task**

*You must run this command each time you add a node to the cluster.*

## **Steps**

**1.** *Start the key manager setup wizard:*

**security key-manager setup**

<span id="page-27-0"></span>The following command starts the key manager setup wizard on **cluster1**:

cluster1::> security key-manager setup Welcome to the key manager setup wizard, which will lead you through the steps to add boot information. Enter the following commands at any time "help" or "?" if you want to have a question clarified, "back" if you want to change your answers to previous questions, and "exit" if you want to quit the key manager setup wizard. Any changes you made before typing "exit" will be applied. Restart the key manager setup wizard with "security key-manager setup". To accept a default or omit a question, do not enter a value. Would you like to use onboard key-management? {yes, no} [yes]: Enter the cluster-wide passphrase: <32..256 UTF8 characters long text> Reenter the cluster-wide passphrase: <32..256 UTF8 characters long text>

- **2.** *Enter* yes *at the prompt to configure onboard key management.*
- **3.** *Enter a passphrase between 32 and 256 characters at the passphrase prompt.*
- **4.** *Re-enter the passphrase at the passphrase confirmation prompt.*

### **After you finish**

*Copy the passphrase to a secure location outside the storage system for future use.*

*All key management information is automatically backed up to the replicated database (RDB) for the cluster. You should also back up the information manually for use in case of a disaster.*

## **Viewing the keys generated by the Onboard Key Manager**

*You can use the* security key-manager key show *command to view the authentication keys generated by the Onboard Key Manager. These are the keys you assign to SEDs for data and optional FIPS 140-2 authentication.*

## **Before you begin**

*You must be a cluster administrator to perform this task.*

#### **About this task**

*The Onboard Key Manager generates two keys, one for data authentication and one for FIPS 140-2 authentication, in case your security setup requires you to use a different key for each. If that is not the case, you can use the same authentication key for FIPS compliance that you use for data access.*

*The Onboard Key Manager automatically assigns the keys generated for the current node to its partner node. Each node can then use the same key to access its own disks and to access its partner's disks in case of a takeover.*

## **Step**

**1.** *View the authentication keys generated by the Onboard Key Manager:*

### **security key-manager key show**

*For complete command syntax, see the man page.*

**Note:** *The key ID displayed in the output is an identifier used to refer to the authentication key. It is not the actual authentication key or the data encryption key.*

```
cluster1::> security key-manager key show
Node: cluster1-01
Key Store: onboard
Key ID
-----------------------------------------------------------------------------
F1CB30AFF1CB30B00101000000000000A68B167F92DD54196297159B5968923C
6A1E21D80000000001000000000000005A1FB4EE8F62FD6D8AE6754C9019F35A 
Node: cluster1-02
Key Store: onboard
Key ID
-----------------------------------------------------------------------------
F1CB30AFF1CB30B00101000000000000A68B167F92DD54196297159B5968923C
6A1E21D80000000001000000000000005A1FB4EE8F62FD6D8AE6754C9019F35A
4 entries were displayed.
```
## **Assigning a data authentication key to SEDs**

*You can use the* storage encryption disk modify *command to assign a data authentication key to an SED. Cluster nodes use this key to access data on the SED.*

#### **Before you begin**

*You must be a cluster administrator to perform this task.*

#### **About this task**

*An SED is protected from unauthorized access only if the authentication key ID for the node is set to a value other than the SED's default manufacturer secure ID (MSID), which the system evaluates to 0x0. When you assign an authentication key to an SED, the system changes the authentication key ID for the node to a non-MSID value.*

## **Steps**

**1.** *Assign a data authentication key to SEDs:*

**storage encryption disk modify -disk** *disk\_ID* **-data-key-id** *key\_ID*

*For complete command syntax, see the man page for the command.*

**Note:** *You can use the* security key-manager query *command to view key IDs.*

#### **Example**

```
cluster1::> storage encryption disk modify -disk 0.10.* -data-key-id 
F1CB30AFF1CB30B00101000000000000A68B167F92DD54196297159B5968923C
Info: Starting modify on 14 disks.
       View the status of the operation by using the
       storage encryption disk show-status command.
```
**2.** *Verify that the authentication keys have been assigned:*

**storage encryption disk show**

*For complete command syntax, see the man page.*

```
cluster1::> storage encryption disk show
Disk Mode Data Key ID
----- ---- ---------------------------------------------------------------- 
0.0.0 data F1CB30AFF1CB30B00101000000000000A68B167F92DD54196297159B5968923C 
0.0.1 data F1CB30AFF1CB30B00101000000000000A68B167F92DD54196297159B5968923C 
[...]
```
## **Assigning a FIPS 140-2 authentication key to SEDs**

*You can use the* storage encryption disk modify *command with the* -fips-key-id *option to assign a FIPS 140-2 authentication key to an SED. Cluster nodes use this key for SED operations other than data access, such as allowing firmware downloads.*

## **Before you begin**

*The drive firmware must support FIPS 140-2 compliance. The Interoperability Matrix contains information about supported drive firmware versions.*

## **About this task**

*Your security setup may require you to use different keys for data authentication and FIPS 140-2 authentication. If that is not the case, you can use the same authentication key for FIPS compliance that you use for data access.*

#### **Steps**

**1.** *Assign a FIPS 140-2 authentication key to SEDs:*

```
storage encryption disk modify -disk disk_id -fips-key-id
fips_authentication_key_id
```
*You can use the* security key-manager query *command to view key IDs.*

#### **Example**

```
cluster1::> storage encryption disk modify -disk 2.10.* -fips-key-id 
6A1E21D80000000001000000000000005A1FB4EE8F62FD6D8AE6754C9019F35A
```
Info: Starting modify on 14 disks. View the status of the operation by using the storage encryption disk show-status command.

**2.** *Verify that the authentication key has been assigned:*

## **storage encryption disk show -fips**

*For complete command syntax, see the man page.*

## **Example**

```
cluster1::> storage encryption disk show -fips
Disk Mode FIPS-Compliance Key ID
------ ---- ----------------------------------------------------------------
2.10.0 full 6A1E21D80000000001000000000000005A1FB4EE8F62FD6D8AE6754C9019F35A 
2.10.1 full 6A1E21D80000000001000000000000005A1FB4EE8F62FD6D8AE6754C9019F35A 
[...]
```
## <span id="page-30-0"></span>**Managing NSE**

*ONTAP offers a rich set of services for managing SEDs. You can restore authentication keys, replace SSL certificates, return SEDs to service when authentication keys are no longer available, and much more.*

## **Choices**

- *Replacing SSL certificates on page 31*
- *[Restoring authentication keys](#page-31-0) on page 32*
- *[Replacing an SED](#page-32-0) on page 33*
- *[Making data on an SED inaccessible](#page-33-0) on page 34*
- [Returning SEDs to service when authentication keys are lost](#page-38-0) on page 39
- *[Returning SEDs to unprotected mode](#page-40-0) on page 41*
- *[Deleting an external key manager connection](#page-40-0) on page 41*
- *[Transitioning to external key management from onboard key management](#page-41-0) on page 42*
- *[Transitioning to onboard key management from external key management](#page-41-0) on page 42*
- *[Changing the onboard key management passphrase](#page-42-0) on page 43*
- *[Backing up onboard key management information manually](#page-43-0) on page 44*

## **Replacing SSL certificates**

*All SSL certificates have an expiration date. You must update your certificates before they expire to prevent loss of access to SEDs.*

## **Before you begin**

- *You must have obtained the replacement public and private certificates for the cluster.*
- *You must have obtained the replacement public certificate for the KMIP server.*

**Note:** *You can install the replacement client and server certificates on the KMIP server before or after installing the certificates on the cluster.*

## **Steps**

**1.** *Disable the connection to the KMIP server:*

**security key-manager delete -address** *key\_management\_server\_ipaddress*

## **Example**

**cluster1::> security key-manager delete -address 20.1.0.0**

**2.** *Delete the client certificates for the cluster:*

```
security certificate delete -vserver admin_svm_name -common-name
fqdn_or_custom_common_name -ca certificate_authority -type client -
subtype kmip-cert
```
## **Example**

```
cluster1::> security certificate delete -vserver vs0 -common-name
www.example.com -ca "Verisign Inc" -type client -subtype kmip-cert
```
**3.** *Delete the KMIP server certificate:*

```
security certificate delete -vserver admin_svm_name -common-name
fqdn_or_custom_common_name -ca certificate_authority -type server-ca -
subtype kmip-cert
```

```
cluster1::> security certificate delete -vserver vs0 -common-name
www.example.com -ca "Verisign Inc" -type server-ca -subtype kmip-cert
```
**4.** *Install the replacement client and server certificates.*

*[Installing SSL certificates on the cluster](#page-20-0) on page 21*

**5.** *Connect to the KMIP server.*

*[Connecting to external key management servers](#page-21-0) on page 22*

## **Restoring authentication keys**

*You can use the* security key-manager restore *command to manually restore authentication keys and "push" them to a different node. You might want to do this if you are adding a new node to the cluster, or restarting a node that was down temporarily when you created the keys for its partner.*

## **Before you begin**

*You must be a cluster administrator to perform this task.*

## **About this task**

*When you create an authentication key for a node, the system automatically "restores" the key from the KMIP server and "pushes" it to its partner node. The partner can then use the key to access the node's disks in the event of a takeover. The* security key-manager restore *command lets you restore authentication keys manually, to any node in the cluster.*

*This command is not supported when onboard key management is enabled.*

#### **Step**

**1.** *Restore the current node's authentication keys and key IDs to a different node:*

```
security key-manager restore -node node
```
node *defaults to all nodes. For complete command syntax, see the man page for the command.*

### **Example**

```
cluster1::> security key-manager restore -node cluster1-02 
   (security key-manager restore)
        Node: cluster1-02 
 Key Manager: 20.1.1.1
       Count: 2
Key IDs 
---------------------------------------------------------------- 
F1CB30AFF1CB30B00101000000000000A68B167F92DD54196297159B5968923C 
F1CB30AFF1CB30B00101000000000000CF0EFD81EA9F6324EA97B369351C56AC
```
## **Related information**

*[ONTAP 9 commands](http://docs.netapp.com/ontap-9/topic/com.netapp.doc.dot-cm-cmpr/GUID-5CB10C70-AC11-41C0-8C16-B4D0DF916E9B.html)*

## <span id="page-32-0"></span>**Replacing an SED**

*You can replace an SED the same way you replace an ordinary disk. You must rekey the SED to enable NSE.*

### **Before you begin**

- *You must know the key ID for the authentication key used by the SED.*
- *You must be a cluster administrator to perform this task.*

#### **Steps**

**1.** *Ensure that the disk has been marked as failed:*

## **storage disk show -broken**

*For complete command syntax, see the man page.*

## **Example**

```
cluster1::> storage disk show -broken
Original Owner: cluster1-01 
   Checksum Compatibility: block
 Usable Physical
 Disk Outage Reason HA Shelf Bay Chan Pool Type RPM Size Size 
 ------ ---- ------------ ---- --- ---- ------ ----- ----- ------- -------
 0.0.0 admin failed 0b 1 0 A Pool0 FCAL 10000 132.8GB 133.9GB
 0.0.7 admin removed 0b 2 6 A Pool1 FCAL 10000 132.8GB 134.2GB
[...]
```
- **2.** *Remove the failed disk and replace it with a new SED, following the instructions in the hardware guide for your disk shelf model.*
- **3.** *Assign ownership of the newly replaced SED:*

**storage disk assign -disk** *disk\_name* **-owner** *node*

*For complete command syntax, see the man page.*

## **Example**

cluster1::> storage disk assign -disk 2.1.1 -owner cluster1-01

**4.** *Confirm that the new disk has been assigned:*

#### **storage encryption disk show**

*For complete command syntax, see the man page.*

**Example**

```
cluster1::> storage encryption disk show
Disk Mode Data Key ID
----- ---- ---------------------------------------------------------------- 
0.0.0 data F1CB30AFF1CB30B00101000000000000A68B167F92DD54196297159B5968923C 
0.0.1 data F1CB30AFF1CB30B00101000000000000A68B167F92DD54196297159B5968923C 
1.10.0 data F1CB30AFF1CB30B00101000000000000CF0EFD81EA9F6324EA97B369351C56AC 
1.10.1 data F1CB30AFF1CB30B00101000000000000CF0EFD81EA9F6324EA97B369351C56AC
2.1.1 open 0x0 
[...]
```
**5.** *Assign the authentication keys to the SED.*

*[Assigning a data authentication key to SEDs](#page-23-0) on page 24*

## <span id="page-33-0"></span>**Related information**

*[ONTAP 9 commands](http://docs.netapp.com/ontap-9/topic/com.netapp.doc.dot-cm-cmpr/GUID-5CB10C70-AC11-41C0-8C16-B4D0DF916E9B.html)*

## **Making data on an SED inaccessible**

*If you want to make data on an SED permanently inaccessible, but keep the SED's unused space available for new data, you can sanitize the disk. If you want to make data permanently inaccessible and you do not need to reuse the SED, you can destroy it.*

*• Disk sanitization*

*When you sanitize an SED, the system changes the disk encryption key to a new random value, resets the power-on lock state to false, and sets the key ID to the default manufacturer secure ID (MSID). Doing so renders the data on the disk inaccessible and impossible to retrieve. You can reuse sanitized disks as non-zeroed spare disks.*

*• Disk destroy*

*When you destroy an SED, the system sets the disk encryption key to an unknown random value and locks the disk irreversibly. Doing so renders the disk permanently unusable and the data on it permanently inaccessible.*

*You can sanitize or destroy individual SEDs, or all the SEDs for a node.*

## **If you think an SED might need to be sanitized**

*Disk sanitization can be time-consuming. If you think an SED might need to be sanitized, following some simple guidelines will reduce the time it takes to complete the process:*

- *Make sure disk aggregates are no larger than necessary. If aggregates are larger than needed, sanitization requires more time, disk space, and bandwidth.*
- *When you back up aggregates containing sensitive data, avoid backing them up to aggregates that also contain large amounts of nonsensitive data.*

*Doing so reduces the amount of time you will need to move the nonsensitive data before sanitizing the SED containing the sensitive data.*

## **Choices**

- *Sanitizing an SED on page 34*
- *[Destroying an SED](#page-35-0) on page 36*
- *[Emergency shredding of data on an SED](#page-36-0) on page 37*

## **Sanitizing an SED**

*If you want to make data on an SED permanently inaccessible, but keep the SED's unused space available for new data, you can use the* storage encryption disk sanitize *command to sanitize the SED.*

## **Before you begin**

*You must be a cluster administrator to perform this task.*

## **About this task**

*When you sanitize an SED, the system changes the disk encryption key to a new random value, resets the power-on lock state to false, and sets the authentication key ID to the default manufacturer secure ID (MSID). Doing so renders the data on the disk inaccessible and impossible to retrieve. You can reuse sanitized disks as non-zeroed spare disks.*

## **Steps**

- **1.** *Migrate any data that needs to be preserved to an aggregate for a different disk.*
- **2.** *Delete the aggregate on the SED to be sanitized:*

```
storage aggregate delete -aggregate aggregate_name
```
*For complete command syntax, see the man page.*

#### **Example**

cluster1::> storage aggregate delete -aggregate aggr1

**3.** *Identify the disk ID for the SED to be sanitized:*

#### **storage encryption disk show**

*For complete command syntax, see the man page.*

#### **Example**

```
cluster1::> storage encryption disk show
Disk Mode Data Key ID
----- ---- ---------------------------------------------------------------- 
0.0.0 data F1CB30AFF1CB30B00101000000000000A68B167F92DD54196297159B5968923C 
0.0.1 data F1CB30AFF1CB30B00101000000000000A68B167F92DD54196297159B5968923C 
1.10.2 data F1CB30AFF1CB30B00101000000000000CF0EFD81EA9F6324EA97B369351C56AC
[...]
```
## **4.** *Sanitize the disk:*

## **storage encryption disk sanitize -disk** *disk\_id*

*You can use this command to sanitize hot spare or broken disks only. To sanitize all disks regardless of type, use the* -force-all-state *option. For complete command syntax, see the man page.*

**Note:** *You are prompted to enter a confirmation phrase before continuing. Enter the phrase exactly as shown on the screen.*

#### **Example**

```
cluster1::> storage encryption disk sanitize -disk 1.10.2
Warning: This operation will cryptographically sanitize 1 spare or 
broken
          self-encrypting disk on 1 node.
          To continue, enter
          sanitize disk
          :sanitize disk
Info: Starting sanitize on 1 disk.
       View the status of the operation using the
       storage encryption disk show-status command.
```
## **Related information**

*[ONTAP 9 commands](http://docs.netapp.com/ontap-9/topic/com.netapp.doc.dot-cm-cmpr/GUID-5CB10C70-AC11-41C0-8C16-B4D0DF916E9B.html)*

## <span id="page-35-0"></span>**Destroying an SED**

*If you want to make SED data permanently inaccessible and you do not need to reuse the SED, you can use the* storage encryption disk destroy *command to destroy the disk.*

## **Before you begin**

*You must be a cluster administrator to perform this task.*

## **About this task**

*When you destroy an SED, the system sets the disk encryption key to an unknown random value and locks the disk irreversibly. Doing so renders the disk permanently unusable and the data on it permanently inaccessible.*

## **Steps**

- **1.** *Migrate any data that needs to be preserved to an aggregate for a different disk.*
- **2.** *Delete the aggregate on the SED to be destroyed:*

```
storage aggregate delete -aggregate aggregate_name
```
*For complete command syntax, see the man page.*

## **Example**

cluster1::> storage aggregate delete -aggregate aggr1

**3.** *Identify the disk ID for the SED to be destroyed:*

## **storage encryption disk show**

*For complete command syntax, see the man page.*

#### **Example**

```
cluster1::> storage encryption disk show
Disk Mode Data Key ID
----- ---- ---------------------------------------------------------------- 
0.0.0 data F1CB30AFF1CB30B00101000000000000A68B167F92DD54196297159B5968923C 
0.0.1 data F1CB30AFF1CB30B00101000000000000A68B167F92DD54196297159B5968923C 
1.10.2 data F1CB30AFF1CB30B00101000000000000CF0EFD81EA9F6324EA97B369351C56AC
[...]
```
**4.** *Destroy the disk:*

**storage encryption disk destroy -disk** *disk\_id*

*For complete command syntax, see the man page.*

**Note:** *You are prompted to enter a confirmation phrase before continuing. Enter the phrase exactly as shown on the screen.*

#### **Example**

```
cluster1::> storage encryption disk destroy -disk 1.10.2
Warning: This operation will cryptographically destroy 1 spare or 
broken
          self-encrypting disks on 1 node.
          You cannot reuse destroyed disks unless you revert
          them to their original state using the PSID value.
```

```
 To continue, enter
           destroy disk
          :destroy disk
Info: Starting destroy on 1 disk.
      View the status of the operation by using the
       "storage encryption disk show-status" command.
```
## **Related information**

*[ONTAP 9 commands](http://docs.netapp.com/ontap-9/topic/com.netapp.doc.dot-cm-cmpr/GUID-5CB10C70-AC11-41C0-8C16-B4D0DF916E9B.html)*

## **Emergency shredding of data on an SED**

*In case of a security emergency, you can instantly prevent access to SEDs, even if power is not available to the storage system or the KMIP server.*

## **Before you begin**

- *You must be using a KMIP server, and the KMIP server must be configured with an easily destroyed authentication item (for example, a smart card or USB drive).*
- *You must be a cluster administrator to perform this task.*

## **Step**

**1.** *Perform emergency shredding of data on an SED:*

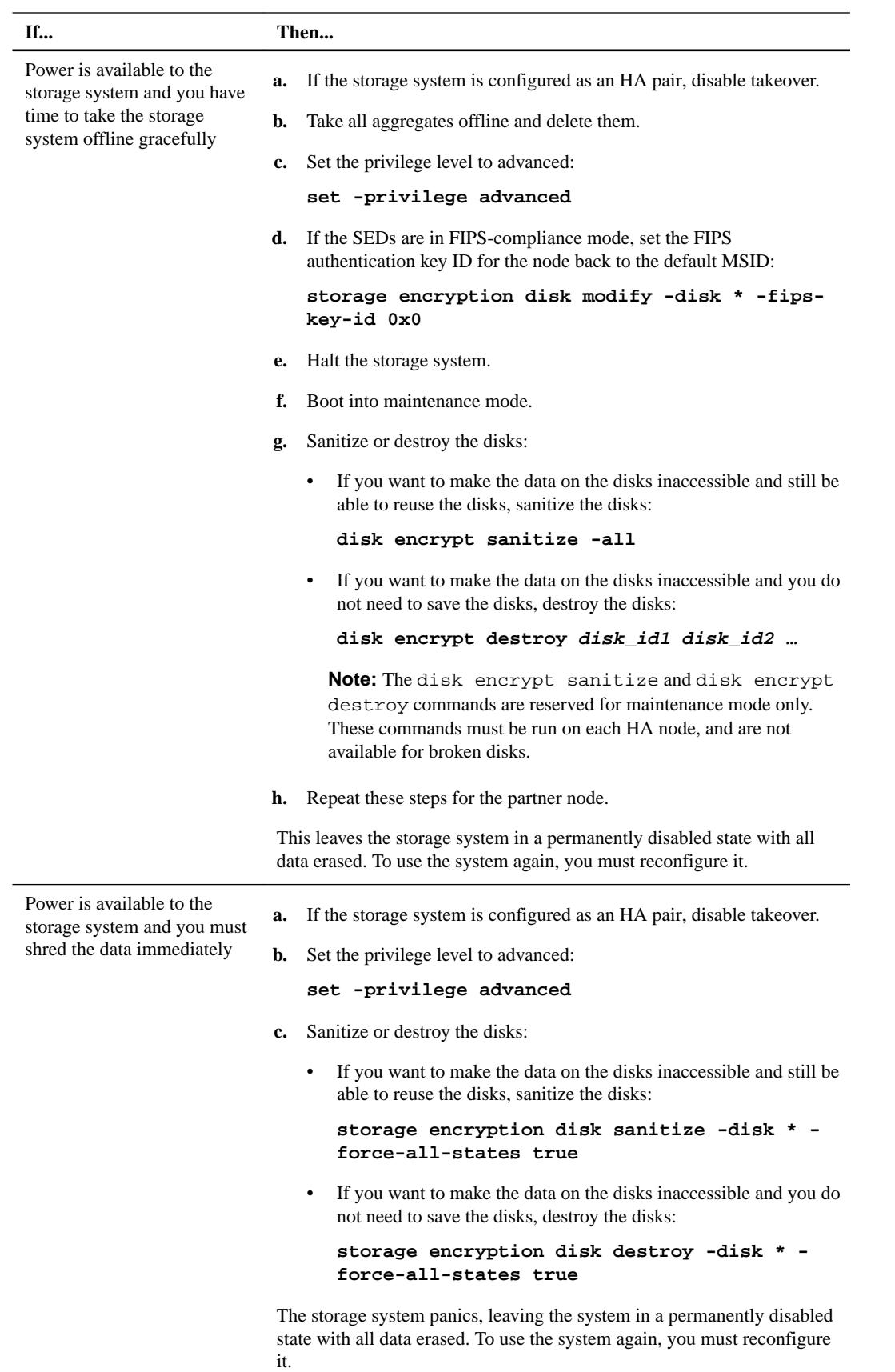

<span id="page-38-0"></span>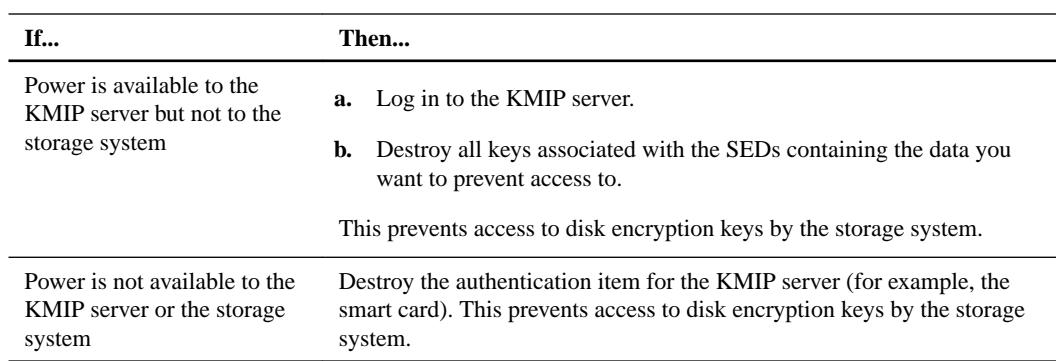

*For complete command syntax, see the man pages.*

## **Related information**

*[ONTAP 9 commands](http://docs.netapp.com/ontap-9/topic/com.netapp.doc.dot-cm-cmpr/GUID-5CB10C70-AC11-41C0-8C16-B4D0DF916E9B.html)*

## **Returning SEDs to service when authentication keys are lost**

*The system treats an SED as broken if you lose the authentication keys for it permanently and cannot retrieve them from the KMIP server. Although you cannot access or recover the data on the disk, you can take steps to make the SED's unused space available again for data.*

## **Before you begin**

*You must be a cluster administrator to perform this task.*

## **About this task**

*You should use this process only if you are certain that the authentication keys for the SED are permanently lost and that you cannot recover them.*

## **Step**

**1.** *Return SEDs to service:*

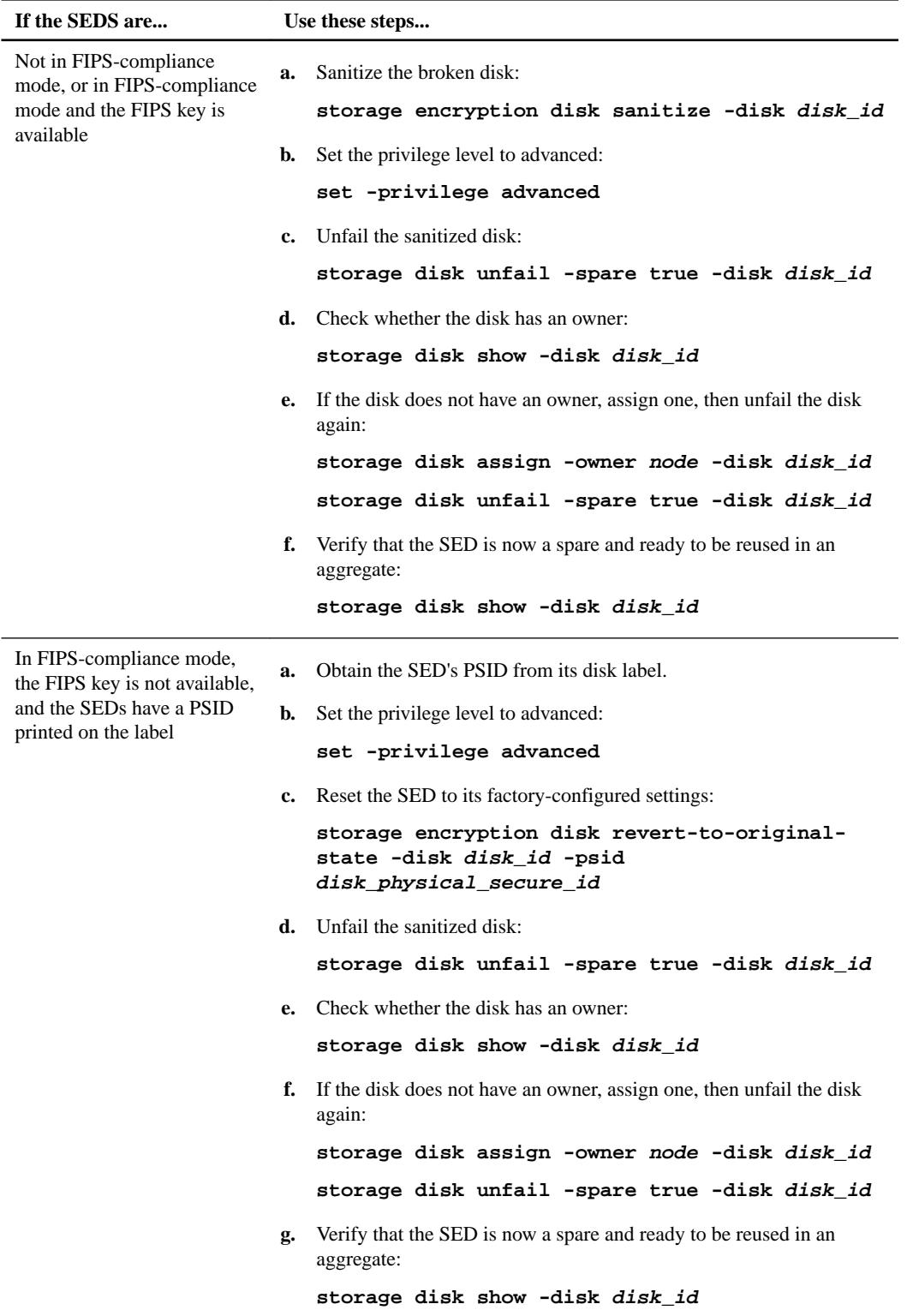

*For complete command syntax, see the man pages.*

## **Related information**

*[ONTAP 9 commands](http://docs.netapp.com/ontap-9/topic/com.netapp.doc.dot-cm-cmpr/GUID-5CB10C70-AC11-41C0-8C16-B4D0DF916E9B.html)*

## <span id="page-40-0"></span>**Returning SEDs to unprotected mode**

*An SED is protected from unauthorized access only if the authentication key ID for the node is set to a value other than the SED's default manufacturer secure ID (MSID), which the system evaluates to 0x0. You can return an SED to unprotected mode by using the* storage encryption disk modify *command to set the key ID to 0x0.*

#### **Before you begin**

*You must be a cluster administrator to perform this task.*

## **Steps**

**1.** *Set the privilege level to advanced:*

```
set -privilege advanced
```
**2.** *If the SED is running in FIPS-compliance mode, set the FIPS authentication key ID for the node back to the default MSID:*

```
storage encryption disk modify -disk disk_id -fips-key-id 0x0
```
*You can use the* security key-manager query *command to view key IDs.*

## **Example**

```
cluster1::> storage encryption disk modify -disk 2.10.11 -fips-key-id 
0x0 
Info: Starting modify on 14 disks.
```

```
 View the status of the operation by using the
 storage encryption disk show-status command.
```
**3.** *Set the data authentication key ID for the node back to the default MSID:*

```
storage encryption disk modify -disk disk_id -data-key-id 0x0
```
*You can use the* security key-manager query *command to view key IDs.*

## **Example**

```
cluster1::> storage encryption disk modify -disk 2.10.11 -data-key-id 
0x0 
Info: Starting modify on 14 disks.
       View the status of the operation by using the
       storage encryption disk show-status command.
```
## **Deleting an external key manager connection**

*You can disconnect a KMIP server from a node when you no longer need the server. You might be transitioning to volume encryption, for example, which supports onboard key management only.*

## **Before you begin**

*You must be a cluster administrator to perform this task.*

## **About this task**

*When you disconnect a KMIP server from one node in an HA pair, the system automatically disconnects the server from the partner node.*

<span id="page-41-0"></span>**Note:** *If you plan to continue using external key management after disconnecting a KMIP server, make sure another KMIP server is available to serve authentication keys.*

## **Step**

**1.** *Disconnect a KMIP server from the current node:*

**security key-manager delete -address** *key\_management\_server\_ipaddress*

## **Example**

```
cluster1::> security key-manager delete -address 10.233.1.198
(security key-manager delete)
Node: cluster1-01
Key manager 10.233.1.198 registration will be removed from service.
Key manager registration successfully removed.
Node: cluster1-02
Key manager 10.233.1.198 registration will be removed from service.
Key manager registration successfully removed.
```
## **Transitioning to external key management from onboard key management**

*If you are using NVE and want to switch to NSE with external key management, or if you are using NSE with onboard key management and want to switch to NSE with external key management, you must delete the onboard key management configuration before you can enable external key management.*

#### **Before you begin**

- *You must have reset the authentication keys of all NSE disks to MSID (0x0). [Returning SEDs to unprotected mode](#page-40-0) on page 41*
- *If you have been using NVE, you must have unencrypted all volumes. [Unencrypting volume data](#page-11-0) on page 12*
- *You must be a cluster administrator to perform this task.*

#### **Step**

**1.** *Delete the onboard key management configuration for a cluster:*

**security key-manager delete-key-database**

## **Example**

The following command deletes the onboard key management configuration for *cluster1*:

cluster1::> security key-manager delete-key-database

## **Transitioning to onboard key management from external key management**

*If you are using NSE with external key management and want to switch to NVE, or if you are using NSE with external key management and want to switch to NSE with onboard key management, you must delete the external key management configuration before you can enable onboard key management.*

#### **Before you begin**

*• You must have reset the authentication keys of all NSE disks to MSID (0x0).*

*[Returning SEDs to unprotected mode](#page-40-0) on page 41*

- <span id="page-42-0"></span>*• You must have deleted all external key manager connections. [Deleting an external key manager connection](#page-40-0) on page 41*
- *You must be a cluster administrator to perform this task.*

## **Step**

**1.** *Delete the external key management configuration for a cluster:*

**security key-manager delete-kmip-config**

### **Example**

The following command deletes the external key management configuration for **cluster1**:

cluster1::> security key-manager delete-kmip-config

## **Changing the onboard key management passphrase**

*It is a security best practice to change the onboard key management passphrase periodically. You can use the* security key-manager update-passphrase *command to change the onboard key management passphrase.*

#### **Before you begin**

- *You must be a cluster administrator to perform this task.*
- *Advanced privileges are required for this task.*

## **Steps**

**1.** *Change to advanced privilege level:*

```
set -privilege advanced
```
**2.** *Change the onboard key management passphrase:*

**security key-manager update-passphrase**

## **Example**

The following command lets you change the key management passphrase for **cluster1**:

```
cluster1::> security key-manager update-passphrase
Warning: This command will reconfigure the cluster passphrase for
onboard key-management. 
Do you want to continue? \{y|n\}:<br>Enter current passphrase: <3)
                              <32..256 UTF8 characters long text>
Enter new passphrase: <32..256 UTF8 characters long text>
Reenter the new passphrase: <32..256 UTF8 characters long text>
```
- **3.** *Enter* **y** *at the prompt to change the onboard key management passphrase.*
- **4.** *Enter the current passphrase at the current passphrase prompt.*
- **5.** *Enter the new passphrase at the new passphrase prompt.*
- **6.** *Reenter the new passphrase at the passphrase confirmation prompt.*

## <span id="page-43-0"></span>**After you finish**

*You should copy the onboard key management passphrase to a secure location outside the storage system for future use.*

*You should back up key management information manually whenever you change the onboard key management passphrase.*

*[Backing up onboard key management information manually](#page-15-0) on page 16*

## **Backing up onboard key management information manually**

*You should back up onboard key management information manually whenever you change the Onboard Key Manager passphrase. You can use the* security key-manager backup show *command to display the key management backup information for the cluster. You can then copy the backup information to a secure location outside the storage system.*

## **Before you begin**

*You must be a cluster administrator to perform this task.*

## **About this task**

*All key management information is automatically backed up to the replicated database (RDB) for the cluster. You should also back up key management information manually for use in case of a disaster.*

## **Step**

**1.** *Display the key management backup information for the cluster:*

**security key-manager backup show**

## **Example**

The following command displays the key management backup information for **cluster1** in a *hex dump:*

```
security key-manager backup show
----BEGIN BACKUP--
cb5101eab69b7d832287d16b2a02debe
d6f9b7798979c2d70a3c2ac231873a00
d9994b44c61160de3ae02250fb8e7803
90989a7ebf7a3ed8c89f8073dde3c558
6effff9497f7666cc990c3398f86df3e
7ecf4ca826736ecd1a761b102184861b
....
----END BACKUP-----
```
## **After you finish**

*You should copy the backup information to a secure location outside the storage system for use in case of a disaster.*

# <span id="page-44-0"></span>**Where to find additional information**

*You can learn more about the tasks described in this guide in NetApp's extensive documentation library.*

*• [Disk and aggregate management](https://docs.netapp.com/ontap-9/topic/com.netapp.doc.dot-cm-psmg/home.html)*

*Describes how to manage physical storage in NetApp systems, including disks, aggregates, and RAID groups.*

*• [Logical storage management](https://docs.netapp.com/ontap-9/topic/com.netapp.doc.dot-cm-vsmg/home.html)*

*Describes how to manage logical storage in NetApp systems, including FlexVol volumes, FlexClone volumes, FlexCache volumes, files, and LUNs.*

- *• [ONTAP 9 commands](http://docs.netapp.com/ontap-9/topic/com.netapp.doc.dot-cm-cmpr/GUID-5CB10C70-AC11-41C0-8C16-B4D0DF916E9B.html) Describes encryption commands in reference format.*
- *• [NetApp Documentation: OnCommand Workflow Automation \(current releases\)](http://mysupport.netapp.com/documentation/productlibrary/index.html?productID=61550) Describes how to use the OnCommand Workflow Automation scripting tool to perform encryption-related tasks.*

## <span id="page-45-0"></span>**Copyright information**

*Copyright © 1994–2017 NetApp, Inc. All rights reserved. Printed in the U.S.*

*No part of this document covered by copyright may be reproduced in any form or by any means graphic, electronic, or mechanical, including photocopying, recording, taping, or storage in an electronic retrieval system—without prior written permission of the copyright owner.*

*Software derived from copyrighted NetApp material is subject to the following license and disclaimer:*

*THIS SOFTWARE IS PROVIDED BY NETAPP "AS IS" AND WITHOUT ANY EXPRESS OR IMPLIED WARRANTIES, INCLUDING, BUT NOT LIMITED TO, THE IMPLIED WARRANTIES OF MERCHANTABILITY AND FITNESS FOR A PARTICULAR PURPOSE, WHICH ARE HEREBY DISCLAIMED. IN NO EVENT SHALL NETAPP BE LIABLE FOR ANY DIRECT, INDIRECT, INCIDENTAL, SPECIAL, EXEMPLARY, OR CONSEQUENTIAL DAMAGES (INCLUDING, BUT NOT LIMITED TO, PROCUREMENT OF SUBSTITUTE GOODS OR SERVICES; LOSS OF USE, DATA, OR PROFITS; OR BUSINESS INTERRUPTION) HOWEVER CAUSED AND ON ANY THEORY OF LIABILITY, WHETHER IN CONTRACT, STRICT LIABILITY, OR TORT (INCLUDING NEGLIGENCE OR OTHERWISE) ARISING IN ANY WAY OUT OF THE USE OF THIS SOFTWARE, EVEN IF ADVISED OF THE POSSIBILITY OF SUCH DAMAGE.*

*NetApp reserves the right to change any products described herein at any time, and without notice. NetApp assumes no responsibility or liability arising from the use of products described herein, except as expressly agreed to in writing by NetApp. The use or purchase of this product does not convey a license under any patent rights, trademark rights, or any other intellectual property rights of NetApp.*

*The product described in this manual may be protected by one or more U.S. patents, foreign patents, or pending applications.*

*RESTRICTED RIGHTS LEGEND: Use, duplication, or disclosure by the government is subject to restrictions as set forth in subparagraph (c)(1)(ii) of the Rights in Technical Data and Computer Software clause at DFARS 252.277-7103 (October 1988) and FAR 52-227-19 (June 1987).*

## <span id="page-46-0"></span>**Trademark information**

*Active IQ, AltaVault, Arch Design, ASUP, AutoSupport, Campaign Express, Clustered Data ONTAP, Customer Fitness, Data ONTAP, DataMotion, Element, Fitness, Flash Accel, Flash Cache, Flash Pool, FlexArray, FlexCache, FlexClone, FlexPod, FlexScale, FlexShare, FlexVol, FPolicy, Fueled by SolidFire, GetSuccessful, Helix Design, LockVault, Manage ONTAP, MetroCluster, MultiStore, NetApp, NetApp Insight, OnCommand, ONTAP, ONTAPI, RAID DP, RAID-TEC, SANscreen, SANshare, SANtricity, SecureShare, Simplicity, Simulate ONTAP, Snap Creator, SnapCenter, SnapCopy, SnapDrive, SnapIntegrator, SnapLock, SnapManager, SnapMirror, SnapMover, SnapProtect, SnapRestore, Snapshot, SnapValidator, SnapVault, SolidFire, SolidFire Helix, StorageGRID, SyncMirror, Tech OnTap, Unbound Cloud, and WAFL and other names are trademarks or registered trademarks of NetApp, Inc., in the United States, and/or other countries. All other brands or products are trademarks or registered trademarks of their respective holders and should be treated as such. A current list of NetApp trademarks is available on the web.*

*<http://www.netapp.com/us/legal/netapptmlist.aspx>*

## <span id="page-47-0"></span>**How to send comments about documentation and receive update notifications**

*You can help us to improve the quality of our documentation by sending us your feedback. You can receive automatic notification when production-level (GA/FCS) documentation is initially released or important changes are made to existing production-level documents.*

*If you have suggestions for improving this document, send us your comments by email.*

## *[doccomments@netapp.com](mailto:doccomments@netapp.com)*

*To help us direct your comments to the correct division, include in the subject line the product name, version, and operating system.*

*If you want to be notified automatically when production-level documentation is released or important changes are made to existing production-level documents, follow Twitter account @NetAppDoc.*

*You can also contact us in the following ways:*

- *NetApp, Inc., 495 East Java Drive, Sunnyvale, CA 94089 U.S.*
- *Telephone: +1 (408) 822-6000*
- *Fax: +1 (408) 822-4501*
- *Support telephone: +1 (888) 463-8277*

## <span id="page-48-0"></span>**Index**

*7-Mode Transition Tool use with NetApp Volume Encryption [6](#page-5-0) use with NVE [6](#page-5-0)*

## **A**

*about this guide deciding whether to use [5](#page-4-0) APIs* Data ONTAP  $17$ *descriptions [17](#page-16-0) NetApp Volume Encryption [17](#page-16-0) NVE [17](#page-16-0) audience for the guide [5](#page-4-0)*

## **C**

*certificates installing SSL, on cluster [21](#page-20-0) certificates, SSL replacing before expiration [31](#page-30-0) cluster security configuring self-encrypting disks for FIPS 140-2 compliance [25](#page-24-0), [30](#page-29-0) enabling cluster-wide FIPS-compliant mode [26](#page-25-0) comments how to send feedback about documentation [48](#page-47-0) configurations, MetroCluster support for Storage Encryption [18](#page-17-0) configuring self-encrypting disks for FIPS 140-2 compliance [25](#page-24-0), [30](#page-29-0)*

## **D**

*data emergency shredding of on NetApp Storage Encryption disks [37](#page-36-0) methods for making it inaccessible on SEDs [34](#page-33-0) destroying NSE disks [36](#page-35-0) disk, self-encrypting information to collect before configuring with external key management servers [20](#page-19-0) disks destroying NSEs [36](#page-35-0) disks, NSE emergency shredding of data on [37](#page-36-0) sanitizing [34](#page-33-0) disks, self-encrypting overview of managing [31](#page-30-0) replacing [33](#page-32-0) documentation additional information about NetApp encryption [45](#page-44-0) additional information about NSE [45](#page-44-0) additional information about NVE [45](#page-44-0)*

*how to receive automatic notification of changes to [48](#page-47-0) how to send feedback about [48](#page-47-0)*

## **E**

*enablingcluster-wide FIPS-compliant mode [26](#page-25-0) encryption changing the encryption key [13](#page-12-0) deleting an encrypted volume [14](#page-13-0) encrypting data at rest [6](#page-5-0) moving an encrypted volume [12](#page-11-0) unencrypting data at rest [12](#page-11-0) encryption keys backing up [16](#page-15-0), [44](#page-43-0) encryption, NetApp Volume Encryption backing up key management information manually [16](#page-15-0), [44](#page-43-0) changing the encryption key [13](#page-12-0) changing the key management passphrase [14](#page-13-0), [43](#page-42-0) delegating authority to run the volume move command [16](#page-15-0) deleting an encrypted volume [14](#page-13-0) encrypting a new volume [10](#page-9-0) encrypting an existing volume [10](#page-9-0) moving an encrypted volume [12](#page-11-0) unencrypting volume data [12](#page-11-0) encryption, NVE backing up key management information manually [16](#page-15-0), [44](#page-43-0) changing the encryption key [13](#page-12-0) changing the key management passphrase [14](#page-13-0), [43](#page-42-0) delegating authority to run the volume move command [16](#page-15-0) deleting an encrypted volume [14](#page-13-0) encrypting a new volume [10](#page-9-0) encrypting an existing volume [10](#page-9-0) moving an encrypted volume [12](#page-11-0) unencrypting volume data [12](#page-11-0) expiration, SSL certificates replacing before [31](#page-30-0) external key management server disabling [15](#page-14-0), [42](#page-41-0) external key management servers assigning authentication keys to SEDs [24](#page-23-0), [29](#page-28-0) creating authentication keys [23](#page-22-0) deleting a connection [41](#page-40-0) disconnecting [41](#page-40-0) information to collect before configuring Storage Encryption with [20](#page-19-0) restoring authentication keys [32](#page-31-0) setting up [22](#page-21-0) external key management, NetApp Storage Encryption deleting an onboard key management database*

*configuration [42](#page-41-0)*

## **F**

*feedback how to send comments about documentation [48](#page-47-0) FIPS 140-2 compliance configuring self-encrypting disks for [25](#page-24-0), [30](#page-29-0) FIPS-compliant mode enabling cluster-wide [26](#page-25-0) FlexGroups use with NetApp Volume Encryption [6](#page-5-0) use with NVE [6](#page-5-0)*

## **I**

*information how to send feedback about improving documentation [48](#page-47-0) installing SSL certificates on cluster [21](#page-20-0)*

## **K**

*key management passphrase changing [14](#page-13-0), [43](#page-42-0) setting initially [9](#page-8-0), [27](#page-26-0) key management servers, external assigning authentication keys to SEDs [24](#page-23-0), [29](#page-28-0) creating authentication keys [23](#page-22-0) restoring authentication keys [32](#page-31-0) setting up [22](#page-21-0) key management setup workflow [19](#page-18-0) KMIP server disabling [15](#page-14-0), [42](#page-41-0)*

## **L**

*licenses, NetApp Volume Encryption installing [8](#page-7-0) licenses, NVE installing [8](#page-7-0)*

## **M**

*managing self-encrypting disks, overview of [31](#page-30-0) methods for making data on SEDs inaccessible [34](#page-33-0) MetroCluster use with NetApp Volume Encryption [6](#page-5-0) use with NVE [6](#page-5-0) MetroCluster configurations support for Storage Encryption [18](#page-17-0) MSIDs rekeying SEDs to [41](#page-40-0)*

## **N**

*NetApp encryption where to find additional information about [45](#page-44-0) NetApp Storage Encryption*

*onboard key management database [42](#page-41-0) viewing keys generated by the Onboard Key Manager [28](#page-27-0) NetApp Storage Encryption disks emergency shredding of data on [37](#page-36-0) NetApp Volume Encryption APIs [17](#page-16-0) backing up key management information manually [16](#page-15-0), [44](#page-43-0) changing the encryption key [13](#page-12-0) changing the key management passphrase [14](#page-13-0), [43](#page-42-0) delegating authority to run the volume move command [16](#page-15-0) deleting an encrypted volume [14](#page-13-0) deleting an external key manager configuration [15](#page-14-0), [42](#page-41-0) determining the ONTAP version [7](#page-6-0) enabling onboard key management [9](#page-8-0), [27](#page-26-0) encrypting a new volume [10](#page-9-0) encrypting an existing volume [10](#page-9-0) installing the license [8](#page-7-0) moving an encrypted volume [12](#page-11-0) overview [6](#page-5-0) support details [6](#page-5-0) unencrypting volume data [12](#page-11-0) use with 7-Mode Transition Tool [6](#page-5-0) use with FlexGroups [5](#page-4-0), [6](#page-5-0) use with MetroCluster [6](#page-5-0) use with SnapLock [6](#page-5-0) use with SnapLock configurations [5](#page-4-0) use with SnapMirror [6](#page-5-0) use with SnapVault [6](#page-5-0) workflow [7](#page-6-0) NSE deleting an onboard key management configuration [42](#page-41-0) viewing keys generated by the Onboard Key Manager [28](#page-27-0) where to find additional information about [45](#page-44-0) NSE disks sanitizing [34](#page-33-0) NVE APIs [17](#page-16-0) backing up key management information manually [16](#page-15-0), [44](#page-43-0) changing the encryption key [13](#page-12-0) changing the key management passphrase [14](#page-13-0), [43](#page-42-0) delegating authority to run the volume move command [16](#page-15-0) deleting an encrypted volume [14](#page-13-0) deleting an external key manager configuration [15](#page-14-0), [42](#page-41-0) determining the ONTAP version [7](#page-6-0) enabling onboard key management [9](#page-8-0), [27](#page-26-0) encrypting a new volume [10](#page-9-0) encrypting an existing volume [10](#page-9-0) installing the license [8](#page-7-0) moving an encrypted volume [12](#page-11-0) overview [6](#page-5-0) support details [6](#page-5-0) unencrypting volume data [12](#page-11-0) use with 7-Mode Transition Tool [6](#page-5-0) use with FlexGroups [5](#page-4-0), [6](#page-5-0)*

*use with MetroCluster [6](#page-5-0) use with SnapLock [6](#page-5-0) use with SnapLock configurations [5](#page-4-0) use with SnapMirror [6](#page-5-0) use with SnapVault [6](#page-5-0) where to find additional information about [45](#page-44-0) NVE Encryption workflow [7](#page-6-0)*

## **O**

*Onboard Key Manager disabling [42](#page-41-0) enabling [9](#page-8-0), [27](#page-26-0) viewing keys generated by the Onboard Key Manager [28](#page-27-0) Onboard Key Manager, NetApp Storage Encryption viewing keys generated by the Onboard Key Manager [28](#page-27-0) Onboard Key Manager, NetApp Volume Encryption deleting an external key manager configuration [15](#page-14-0), [42](#page-41-0) enabling [9](#page-8-0), [27](#page-26-0) Onboard Key Manager, NVE deleting an external key manager configuration [15](#page-14-0), [42](#page-41-0) enabling [9](#page-8-0), [27](#page-26-0) viewing generated keys [28](#page-27-0)*

## **P**

*power guides key management setup workflow [19](#page-18-0) Power Guides requirements for using this guide [5](#page-4-0)*

## **R**

*rekeying SEDs to MSID [41](#page-40-0) replacing self-encrypting disks [33](#page-32-0) SSL certificates before expiration [31](#page-30-0) returning SEDs to service when authentication keys are no longer available [39](#page-38-0)*

## **S**

*sanitizing NSE disks [34](#page-33-0) security enabling cluster-wide FIPS-compliant mode [26](#page-25-0) SEDs methods for making data inaccessible on [34](#page-33-0) returning to service when authentication keys are no longer available [39](#page-38-0) returning to unprotected mode [41](#page-40-0) self-encrypting disk information to collect before configuring with external key management servers [20](#page-19-0) self-encrypting disks configuring for FIPS 140-2 compliance [25](#page-24-0), [30](#page-29-0)*

*overview of managing [31](#page-30-0) replacing [33](#page-32-0) returning to service when authentication keys are no longer available [39](#page-38-0) servers, external key management assigning authentication keys to SEDs [24](#page-23-0), [29](#page-28-0) creating authentication keys [23](#page-22-0) deleting a connection [41](#page-40-0) disconnecting [41](#page-40-0) information to collect before configuring Storage Encryption with [20](#page-19-0) restoring authentication keys [32](#page-31-0) setting up [22](#page-21-0) setting up external key management servers [22](#page-21-0), [23](#page-22-0) setting up key management workflow [19](#page-18-0) SnapLock use with NetApp Volume Encryption [6](#page-5-0) use with NVE [6](#page-5-0) SnapMirror use with NetApp Volume Encryption [6](#page-5-0) use with NVE [6](#page-5-0) SnapVault use with NetApp Volume Encryption [6](#page-5-0) use with NVE [6](#page-5-0) SSL certificates installing on cluster [21](#page-20-0) replacing before expiration [31](#page-30-0) Storage Encryption installing SSL certificates on the cluster for [21](#page-20-0) support for [18](#page-17-0) Storage Encryption with external key management servers information to collect before configuring [20](#page-19-0) suggestions how to send feedback about documentation [48](#page-47-0) support for Storage Encryption [18](#page-17-0)*

## **T**

*Twitter how to receive automatic notification of documentation changes [48](#page-47-0)*

## **U**

*unprotected mode returning SEDs to [41](#page-40-0)*

## **V**

*versions, NetApp Volume Encryption determining the ONTAP version [7](#page-6-0) versions, NVE determining the ONTAP version [7](#page-6-0)*

## **W**

*workflows key management setup [19](#page-18-0)*

## **52** *| NetApp Encryption Power Guide*

*NetApp Volume Encryption [7](#page-6-0) NVE [7](#page-6-0)*

## **X**

*XTS-AES-256 keys [6](#page-5-0)*